**Univerzita Palackého v Olomouci Přírodovědecká fakulta Katedra geoinformatiky** 

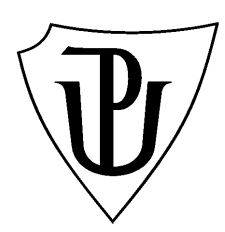

**Marek ADAMEC** 

# **TESTOVÁNÍ ROBUSTNOSTI EXTENZE URBAN PLANNER PRO TVORBU SCÉNÁŘŮ VÝVOJE OLOMOUCKÉHO REGIONU**

**Bakalářská práce** 

**Vedoucí práce: RNDr. Jaroslav BURIAN** 

**Olomouc 2011** 

#### **Čestné prohlášení**

Prohlašuji, že jsem bakalářskou práci bakalářského studia oboru Geoinformatika a geografie vypracoval samostatně pod vedením RNDr. Jaroslava Buriana.

Všechny použité materiály a zdroje jsou citovány s ohledem na vědeckou etiku, autorská práva a zákony na ochranu duševního vlastnictví.

Všechna poskytnutá i vytvořená digitální data nebudu bez souhlasu školy poskytovat.

V Olomouci 20. května 2011 \_\_\_\_\_\_\_\_\_\_\_\_\_\_\_\_\_\_\_\_\_\_\_\_\_

Děkuji vedoucímu práce RNDr. Jaroslavu Burianovi za podněty a připomínky při vypracování práce. Dále děkuji Mgr. Lee Maňákové a Mgr. Miloslavu Dvořákovi za konzultace v oblasti územního plánování a optimálního nastavení parametrů extenze pro zájmové území.

### **OBSAH**

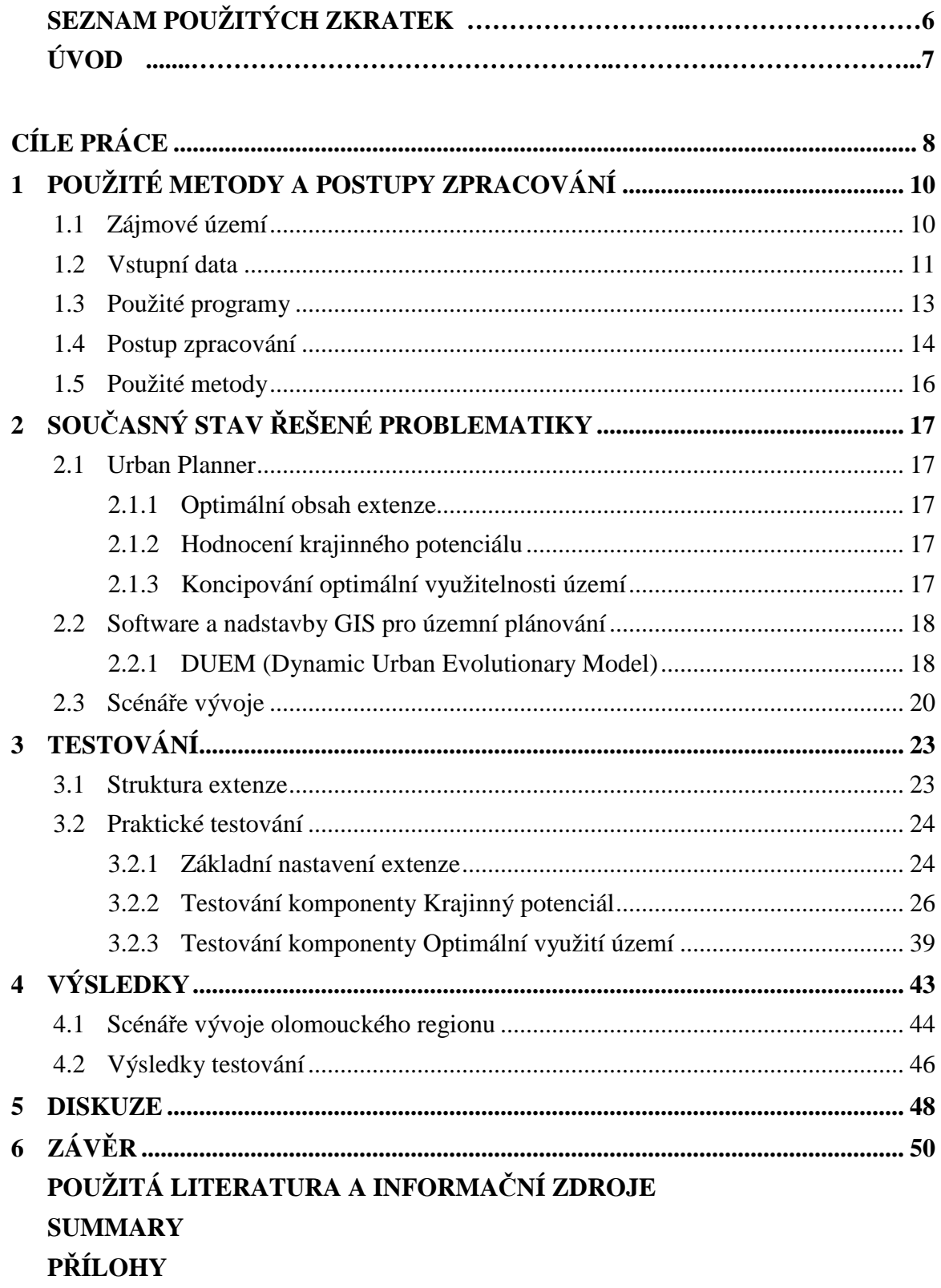

# **SEZNAM POUŽITÝCH ZKRATEK**

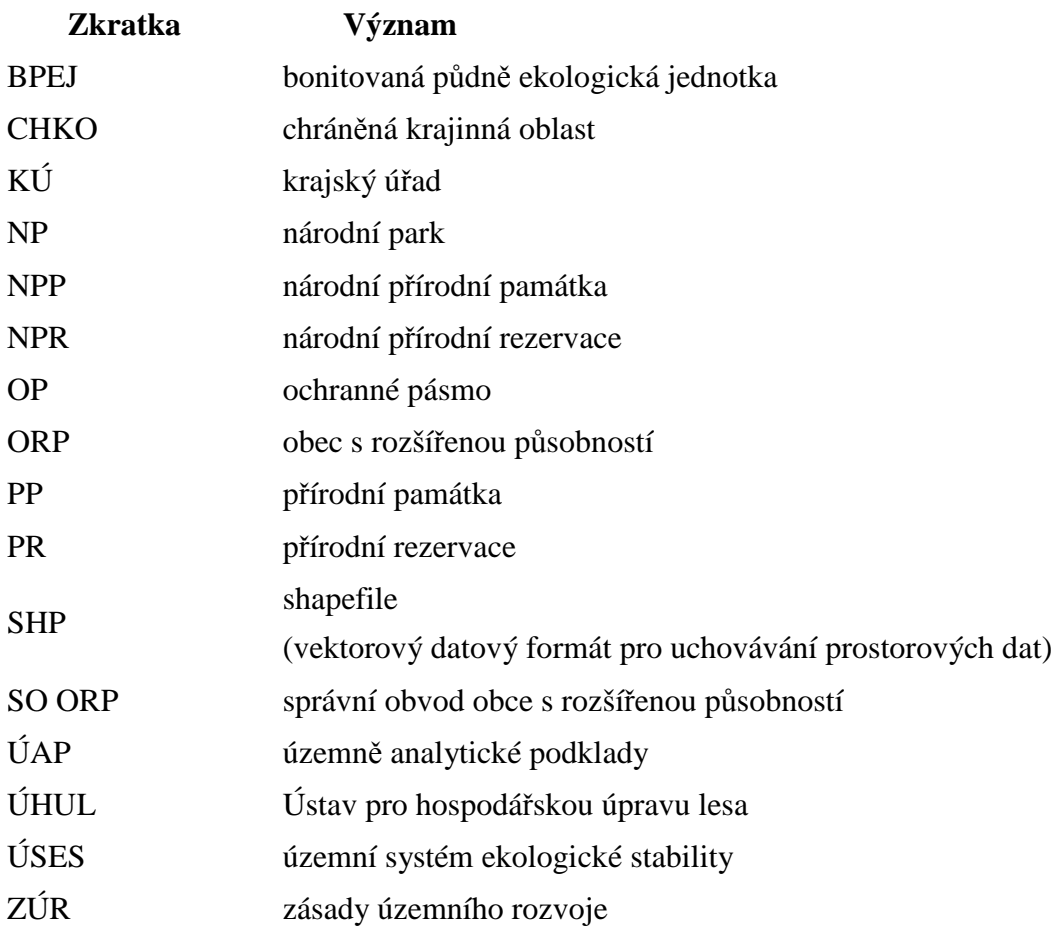

### **ÚVOD**

Člověk je společenský tvor a proto je jedním z typických znaků lidí život ve skupinách. Od rodin, klanů a kmenů se přes drobné osady a usedlosti vyvinula tato tendence v život lidí v sídelním systému vesnic, měst, aglomerací, konurbací a dalších prvků tohoto systému. Prakticky po celou dobu existence sídelního systému je snahou člověka řídit, plánovat či usměrňovat jeho vývoj a to především s velkým důrazem na jeho prostorovou složku. Již osady a města ve starověku a středověku vznikala v nížinách s úrodnou půdou, podél vodních toků a obchodních stezek. Průmyslová revoluce si žádala růst osídlení v místech těžby uhlí a železné rudy a v místech lokace průmyslu, jehož rozšíření samo je také podmíněno mnohými faktory. Minulé století je přelomovým především z hlediska důsledného a cílevědomě řízeného plánování polohy a struktury nejen urbanistických aktivit, ale i stále rostoucím významem přirozených prvků krajiny s důrazem na trvale udržitelný rozvoj, především ve vyspělých zemích. Všechny tyto aktivity jsou řízeny zákony a touto problematikou se zabývá celá řada institucí a specializovaných odborníků. Konec 20. a 21. století je charakteristické dynamickým rozvojem mnoha vědních oborů. Mezi důležité tendence současné společnosti patří vývoj informačních technologií, "informatizace" a globalizace. Informační technologie mimo jiné zjednodušují, urychlují a automatizují celou řadu lidských činností včetně řízení vývoje krajiny, v současné době nejčastěji nazývané jako územní plánování.

Software pro prohlížení prostorových dat, ať již z lokálních zdrojů nebo prostřednictvím webu, je již standardním nástrojem na drtivé většině architektonických a urbanistických pracovištích, na státních a samosprávních úřadech i v mnoha dalších institucích. Prostředky dnešních informačních technologií se však dají uplatnit v mnohem širším spektru činností, než při pouhém prohlížení grafických výstupů v digitální podobě. Koncoví uživatelé mohou pracovat se samotnými prostorovými daty, provádět analýzy a vizualizovat vlastní kompozice. Extenze Urban Planner je silný nástroj určený k analyzování územně plánovacích dat a syntetizování výsledků do standardních datových formátů. Výstupy je pak možné jednoduše prohlížet a vizualizovat ve většině GIS software, např. přímo v produktu společnosti Esri, pod kterým extenze pracuje. Urban Planner nejprve počítá hodnoty krajinného potenciálu pro pět dílčích aktivit (bydlení, průmysl, sport a rekreace, komerční infrastruktura a občanská vybavenost). Výsledných pět rastrů krajinného potenciálu vstupuje do druhé části výpočtů – modelování optimálního využití. Finální vektorová vrstva přináší mimo optimální využití území celou řadu dalších údajů a jednotlivých funkčních plochách (jednotlivé krajinné potenciály, možnost změny na daný typ využití,…).

### **CÍLE PRÁCE**

Ještě před samotným popisem metod a postupů je vhodné rozebrat a blíže definovat cíle práce. Až na základě správného výkladu a chápání potenciálních výsledků je možné vhodně zvolit metody a postupy, které efektivně povedou k těmto definovaným výstupům. Z názvu jednoznačně vyplývá, že se práce bude zabývat testováním robustnosti extenze Urban Planner pro sestavení scénářů vývoje olomouckého regionu. Definice termínu robustnost je v různých vědních oborech poměrně značně odlišná. "Z pohledu technické kybernetiky se pod robustností skrývá představa velmi stabilního systému, který není dotčen ani závažnými změnami své struktury nebo okolí. Zcela jinou představu o robustnosti má matematická statistika, kde prostě pouze požadujeme malou citlivost výsledků na hrubé chyby ve vstupních datech. Ať již rozumíme robustností cokoli, měli bychom ji prosazovat všude, kde to příliš nekomplikuje technické řešení úloh. Jedině tak se dostaneme do situace, že námi poskytnuté řešení bude funkční, a to i za předpokladu, že došlo k drobným změnám zadání či přehmatům při realizaci."[19] V kontextu této bakalářské práce je tedy robustnost chápána především jako citlivost výsledků na změny uživatelských vstupů do extenze. Přesněji řečeno: práce sleduje a hodnotí vliv změn parametrů a vstupních faktorů na konečný výsledek analýzy. Okrajově se práce zmiňuje i o softwarové stabilitě extenze.

Hlavním cílem této práce obecně je tedy podrobně otestovat extenzi programu ArcGIS s názvem Urban Planner s aplikací na území olomouckého regionu. Práce bude jednak podrobně studovat a testovat software a následně zformuluje dosažené poznatky a vizualizuje a interpretuje výstupy.

Teoretická část práce se bude zabývat podrobným studiem především extenze Urban Planner, ale i dalších podobných software a v neposlední řadě celé problematiky modelování v územním a krajinném plánování a rozhodovacími strategiemi.

Cíle a tedy potažmo i praktické výstupy práce lze rozdělit do tří skupin.

Prvním cílem je zformulovat poznatky získané při testování extenze pro další potenciální uživatele. Výstupem bude jednak samotný text bakalářské práce, kde bude podrobně rozebrán celý postup testování, dosažené výsledky i vyvozené a okomentované závěry, týkající se především citlivosti výstupů na změny jednotlivých dílčích nastavení extenze. Dále bude výstupem stručný manuál, který přehledně shrne nejdůležitější poznatky ohledně nastavení extenze.

Druhý cílem je sestavit komentované scénáře vývoje olomouckého regionu. Na základě testování bude odvozeno optimální nastavení extenze pro modelování vývoje zájmového území a bude sestaveno několik variant (pravděpodobně 3 nebo 5) možného vývoje jednotlivých typů zástavby v regionu. Součástí výstupů mohou být i doplňující vizualizace jiných modelovaných charakteristik území (např. potenciál krajiny pro jednotlivá funkční využití).

Posledním cílem je vytvořit schémata struktury extenze. Tato schémata usnadní studium extenze a testování a přinesou komplexní přehlede o jednotlivých parametrech a nastaveních.

# **1 POUŽITÉ METODY A POSTUPY ZPRACOVÁNÍ**

#### **1.1 Zájmové území**

Zájmové území je v rámci práce nazýváno "olomoucký region". Jedná se o území definované pro potřeby projektu Katedry geoinformatiky "Výzkum pohybu osob na styku urbánního a suburbánního prostoru olomouckého regionu" (http://www.pohos.upol.cz). Území je definované jako celé správní území obce s rozšířenou působností Olomouc, doplněné několika obcemi na okrajích. Toto území bylo stanoveno v rámci projektu na základě metod GIS, DPZ a sledováním některých statistických ukazatelů.

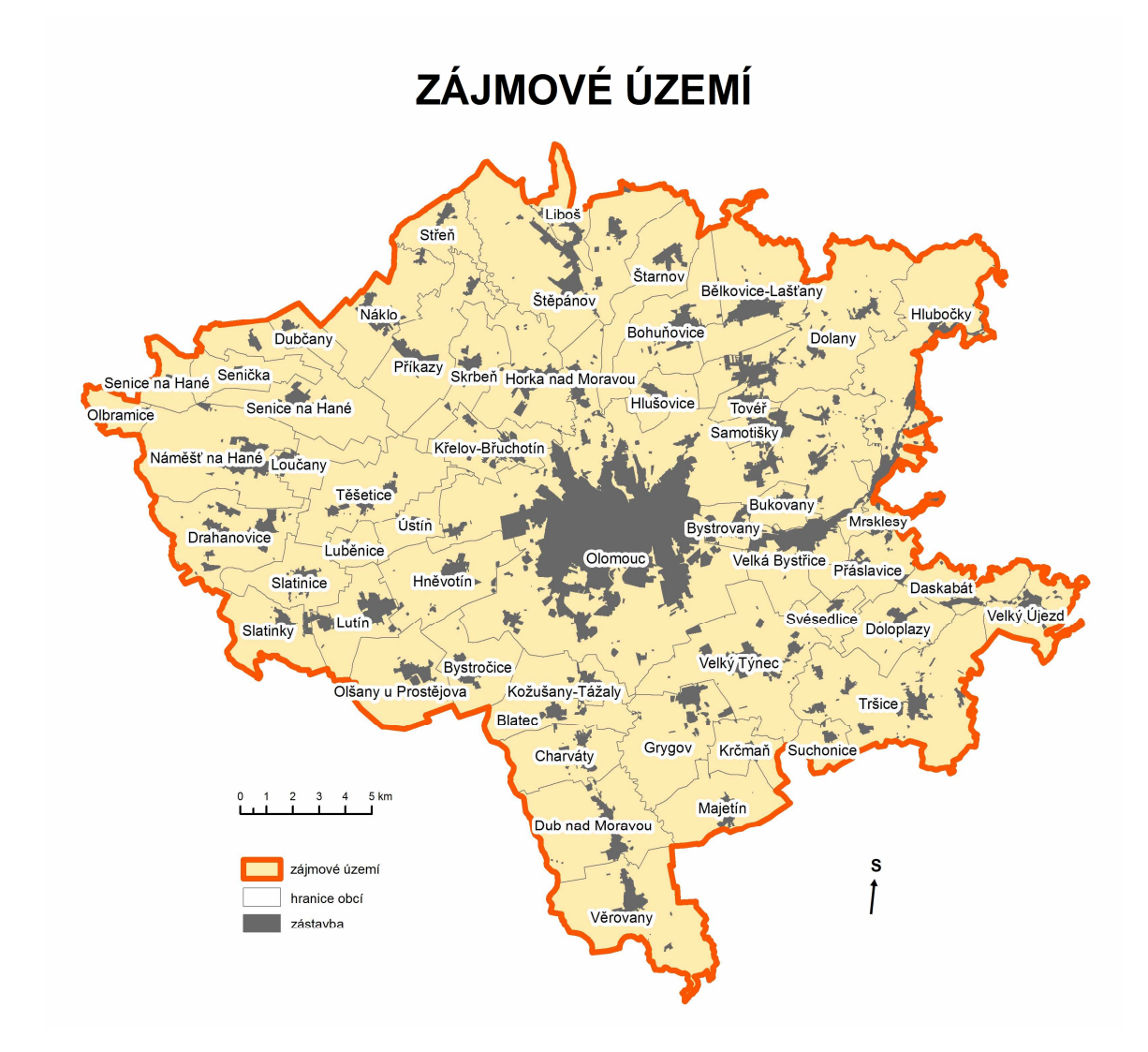

*Obr. 1: Zájmové území, pro které bylo testování provedeno.* 

#### **1.2 Vstupní data**

Nedílnou součástí prakticky každé aplikace GIS jsou data. Stejně tak je tomu i u extenze Urban Planner. Urban Planner je aplikační nadstavba pro software ArcGIS od společnosti ESRI, určená pro potřeby územního plánování. Proto i vstupní data jsou objekty a jevy běžně využívané pro potřeby územního plánování. Extenze vznikla již v návaznosti na Zákon č. 183/2006 Sb., o územním plánování a stavebním řádu (stavební zákon) a především na Vyhlášku MMR č. 500/2006 Sb., o územně analytických podkladech, územně plánovací dokumentaci a způsobu evidence územně plánovací činnosti. Právě Vyhláška MMR č. 500/2006 Sb. zavádí povinnost dotčeným subjektům zpracovat, uchovávat a aktualizovat Územně analytické podklady pořizované úřadem územního plánování ("ÚAP obcí") a územně analytické podklady pořizované krajským úřadem ("ÚAP krajů"). Obsah ÚAP je použit jako hlavní balík vstupních dat pro Urban Planner. Druhou, menší skupinou dat, jsou také data z oblasti územního plánování – funkční struktura zájmového území. Jedná se o prostorová data, získaná především z územních plánů obcí, v ojedinělých případech z dokumentu Zásady územního rozvoje (ZÚR) nebo dalších alternativních zdrojů (ortofoto, katastrální mapa, data o využití území, …). Nedílnou součástí dat je také polygon s vymezením prostorového rozsahu zájmového území.

S ohledem na velké množství rozmanitých vstupních datových vrstev je jednoznačně velikou výhodou využívat právě zmíněné aktuální a konzistentní "sady" ÚAP, které je možné získat na příslušných pracovištích úřadů obcí s rozšířenou působností (ORP) nebo krajských úřadů (KÚ). Tyto data jsou však pečlivě chráněna zákonem a pro drtivou většinu běžných aplikací jsou nedostupná. Výjimkou jsou pouze přímá využití dat jako podkladů pro územně plánovací činnost, přesněji pro sestavení územně plánovací dokumentace.

Většinu dat, obsažených ve zmíněných ÚAP je možné, avšak s různou aktuálností, polohovou přesností a konzistencí, získat z alternativních zdrojů, mezi něž patří především přímé oslovení subjektu zpravujícím daná primární data (správci inženýrských sítí, Ústav pro hospodářkou úpravu lesa (ÚHUL), …). Stejně tak byla získávána i data pro potřeby testování extenze. V první fázi byl osloven Magistrát města Olomouce, od které bylo získáno pouze několik datových vrstev. Dále byli postupně oslovování poskytovatelé jednotlivých datových vrstev. Některá data nebylo možné získat v plné kvalitě jako primární data a proto byla převzata z veřejně dostupných dokumentů a mapových služeb v podstatně nižší kvalitě nebo nebyla do testování zahrnuta vůbec. Významným zdrojem dat byly i bakalářské práce studentů geoinformatiky, které vznikaly paralelně s touto prací. Prvním je práce Martina Klíchy s názvem "Shluková analýza funkčních ploch pro sledování urbánního vývoje olomouckého regionu". Druhým je práce Hanky Michlové s názvem "Hodnocení připravenosti obcí olomouckého regionu na urbanizační procesy". V rámci těchto dat vznikala vrstva současné funkční struktury území olomouckého regionu. Na území města Olomouce byla kvůli absenci některých funkčních ploch zmíněná vrstva pro potřeby této práce doplněna stejnou vrstvou z roku

1999. Mezi vstupními daty je nutné zmínit i data za území SO ORP Hranice, která byla okrajově při testování využita. Tato data byla převzata z diplomové práce Stanislava Šťastného [9].

| <b>DATOVÁ VRSTVA</b>            | ZDROJ (popř. nejdůležitější zdroj/zdroje)                                  |  |  |  |
|---------------------------------|----------------------------------------------------------------------------|--|--|--|
| vrstevnice                      | ZABAGED (Katedra geoinformatiky)                                           |  |  |  |
| záplavové území Q100            | VÚV T.G.Masaryka - databáze DIBAVOD                                        |  |  |  |
| OP vodních zdrojů 1             | VÚV T.G.Masaryka - databáze DIBAVOD                                        |  |  |  |
| OP vodních zdrojů 2             | VÚV T.G.Masaryka - databáze DIBAVOD                                        |  |  |  |
| OP přírodních léčivých zdrojů 1 | VÚV T.G.Masaryka - databáze DIBAVOD                                        |  |  |  |
| OP přírodních léčivých zdrojů 1 | VÚV T.G.Masaryka - databáze DIBAVOD                                        |  |  |  |
| chráněná ložisková území        | Česká geologická služba - Geofond                                          |  |  |  |
| dobývací prostory               | Česká geologická služba - Geofond                                          |  |  |  |
| poddolovaná území               | Česká geologická služba - Geofond                                          |  |  |  |
| aktivní sesuvy                  | Česká geologická služba - Geofond                                          |  |  |  |
| CHKO zóna 1                     | AOPK ČR                                                                    |  |  |  |
| CHKO zóna 2                     | AOPK ČR                                                                    |  |  |  |
| CHKO zóna 3                     | AOPK ČR                                                                    |  |  |  |
| CHKO zóna 4                     | AOPK ČR                                                                    |  |  |  |
| OP NPR                          | AOPK ČR                                                                    |  |  |  |
| OP NPP                          | AOPK ČR                                                                    |  |  |  |
| OP PR                           | AOPK ČR                                                                    |  |  |  |
| OP PP                           | AOPK ČR                                                                    |  |  |  |
| USES reg. biokoridor            | AOPK ČR                                                                    |  |  |  |
| <b>USES reg. biocentrum</b>     | <b>AOPK ČR</b>                                                             |  |  |  |
| lesv                            | ÚHUL                                                                       |  |  |  |
| ochranné pásmo lesa             | vlastní A ÚHUL                                                             |  |  |  |
| plochy bydlení                  | Martin Klícha a Hana Michlová (Katedra geoinformatiky)                     |  |  |  |
| plochy průmyslu                 | Martin Klícha a Hana Michlová (Katedra geoinformatiky)                     |  |  |  |
| plochy rekreace                 | Martin Klícha a Hana Michlová (Katedra geoinformatiky)                     |  |  |  |
| plochy služeb                   | Martin Klícha a Hana Michlová (Katedra geoinformatiky)                     |  |  |  |
| elektřina                       | vlastní a MMOL                                                             |  |  |  |
| vodovod                         | vlastní a MMOL                                                             |  |  |  |
| kanalizace                      | vlastní a MMOL                                                             |  |  |  |
| komunikace 1.-3. třídy          | CEDA (Katedra geoinformatiky)                                              |  |  |  |
| významné komunikační uzle       | CEDA (Katedra geoinformatiky)                                              |  |  |  |
| dopravní tahy (hluk)            | CEDA a vlastní                                                             |  |  |  |
| železnice (hluk)                | CEDA a vlastní                                                             |  |  |  |
| letiště (hluk)                  | vlastní                                                                    |  |  |  |
| OP čistírny odpadních vod       | VÚV T.G.Masaryka - databáze DIBAVOD                                        |  |  |  |
| OP nadzemního el. Vedení        | vlastní a MMOL                                                             |  |  |  |
| ochrana půd (BPEJ)              | vlastní a MMOL                                                             |  |  |  |
| funkční strutura území          | Martin Klícha a Hana Michlová (Katedra geoinformatiky) a<br>vlastní a MMOL |  |  |  |

*Tab. 1: Přehled použitých dat a jejich zdroje* 

Téměř u všech vrstev se podařilo získat pro potřeby testování relativně dostatečně vhodná data. Z pohledu konzistence dat nastal problém především v okrajových částech řešeného území. Tedy v obcích mimo správní působnost ORP Olomouc. Některá z dat byla při převzetí od zdroje pouze v prostorovém rozsahu SO ORP Olomouc a proto musela být ve zbytku zájmového území doplněna méně přesnými a méně aktuálními daty z jiných zdrojů. Území obcí mimo SO ORP Olomouc je tak obecně zasaženo větší chybou. Ve většině případů je chybou chybějící objekt/jev, který se ve skutečnosti na daném území vyskytuje a je často i obsažen v aktuálních datech, např. na příslušném úřadu ORP. Alternativní data, která byla z licenčních důvodů použita však tento

objekt/jev neobsahují. Například nově vybudované inženýrské sítě v prostoru nově vznikající obytné zástavby – "čerstvé zasíťování" stavebních pozemků chybí. Prakticky vyloučeno bylo z výpočtů území obce Hlubočky, pro které chybí vrstva současného funkčního využití a tudíž zde není možné aplikovat finální výpočty optimálního využití. Obdobný problém, tedy chybějící některé polygony s informací o funkčním využití, nastal na území města Olomouce. Zde byla vrstva funkční struktury území, jak již bylo uvedeni výše, doplněna staršími daty z roku 1999. Proto bylo možné pro toto klíčové území analýzu provést.

Měřítko výsledných map a datových sad je přímo závislé na vstupních datech. Největším limitem je vrstva funkční struktury území. Ta je odvozená především z územních plánů. Díky tomu je teoreticky možné uvažovat základní přesnost na úrovni měřítka 1 : 5 000. Ke zhoršení přesnosti přispívají některé jevy využité pro modelování krajinného potenciálu. Toto zkreslení není tak významné a neprojevuje se přímo. V konečném výsledku jsou vstupní data z pohledu měřítka pro modelování scénářů vývoje zájmového území naprosto dostatečná, protože se případné nepřesnosti díky vizualizaci na úrovni celého území ztratí.

K použitým datům je nutné podotknout, že při procesu testování nebyla používána naprosto kompletní a správná data. Pro potřeby testování byla data dané úrovně dostačující. Je tomu tak především z důvodu postupného zkvalitňování vstupních vrstev a získávání kvalitnějších a přesnějších datových sad, které byly použity pro finální sestavení scénářů (poslední aktualizace vstupních vrstev proběhla v druhé polovině března 2011).

#### **1.3 Použité programy**

Základním software pro práci byl produkt ArcGIS 9.3 od společnosti ESRI, který patří na světovou i Českou špičku software pro práci s prostorovými daty. Tento produkt byl použit jednak pro prohlížení, editaci a kontrolu vstupních dat, jako prostředí pro běh extenze Urban Planner i pro zobrazení a vizualizaci výsledků analýz.

V souvislosti s produktem ArcGIS je nutné zmínit právě extenzi Urban Planner, která vznikla v rámci magisterské práce na Katedře geoinformatiky UP v Olomouci [9], jako dosud ojedinělá nadstavba, rozšiřující funkčnost ArcGIS v oblasti územního plánování. Podrobnějšímu popisu extenze se věnuje další text (např. kapitola 2 "Současný stav řešené problematiky").

Dalším použitým software byl CDP 3.0 (Criterium decision plus), což je sada nástrojů pro kompletní sestavení modelu rozhodovacího procesu, jeho analýzu a prezentaci od společnosti InfoHarvest.

Pro některé operace, především práci se statistickými daty, bylo využito prostředí R 2.12.0. Je to univerzální volně dostupný software pro statistické výpočty a grafické operace s různými daty. Pro konkrétní aplikaci tohoto prostředí pro testování extenze Urban Planner bylo nutné využívat některé rozšiřující knihovny, mezi nejdůležitějších z nich patří: mattrix, raster, rgdal, geoR, stats a graphics.

Pro grafické zpracování výstupů byl využit software GIMP 2.6.11.

#### **1.4 Postup zpracování**

Prvním krokem bylo studium problematiky a podrobné seznámení se s extenzí. Po nastudování problematiky a sestavení rešerše přišla na řadu první testování a kompletace dat. První testování byla prováděna především na datech ze SO ORP Hranice. Většinou na těchto datech probíhaly jen nezávislé testy a seznamování se s extenzí. Data za zájmové území byla získávána postupně a často musela být pro potřeby práce manuálně upravována a proto byla sada pro tvorbu scénářů kompletní až v druhé polovině měsíce března 2011. Použití ne úplně přesných nebo aktuálních dat pro testování však toto testování nedegradovalo a finální modelování scénářů bylo provedeno již s kvalitními a kompletními daty. Na začátku testování byla sestavena schémata struktury extenze. Testován byl nejprve vliv velikosti pixelu na výsledky při výpočtech krajinného potenciálu, dále bylo testována nastavení poměru fyzickogeografických a socioekonomických faktorů a nastavení vah jednotlivých faktorů (pouze výběr reprezentativních faktorů). Následovalo kompletní testování všech nastavení komponenty Optimální využití území s výjimkou hranic intervalů pro klasifikaci krajinného potenciálu do tříd. Statistické charakteristiky výstupních vrstev byly zpracovány pomocí programu R. V závěru testování bylo konzultováno optimální nastavení extenze s odborníky. Poznatky a výsledky testování byly zkompletovány a s odvozeným optimálním nastavením parametrů byly generovány scénáře. Poté proběhla vizualizace výstupů byl vytvořen poster, manuál a webové stránky. Podrobný postup testování je popsán v kapitole 3 "Testování".

Část kódu v prostředí R 2.12.0. pro načtení statistických charakteristik z textových souborů:

```
w="FS0.txt" 
file(open=w) 
readLines(w) 
pom=readLines(w) 
a=1x=0v=0x=x+1y=y+1zakl[a,y] = substr(pom[x+8],29,30)x=x+1 
y=y+1zakl[a,y] = substr(pom[x+8],31,32)x=x+1y=y+1…
```
Skript pro generování grafických výstupů ze statistických charakteristik výsledků analýz:

```
t=matrix(0,ncol=12,nrow=12) 
  t[1]=0t[2]=10 
  t[3]=20 
  t[4]=30t[5]=40t[6]=50t[7]=60t[8]=70 
  t[9]=80 
  t[10]=90 
  t[11]=100 
  par(mfrow=c(3,2))plot(zakl[1:11,19],col = "blue", main = "NENULOVÝ KRAJINNÝ 
POTENCIÁL", xlab = "podíl SE faktorů (%)", ylab = "plocha s nenulovým KP 
(km2)", xlim = c(1,11), axes = FALSE)
  axis(1, 1:11, t[1:11]) 
  axis(2) 
  plot(zakl[1:11,20],col = "blue", main = "MINIMÁLNÍ KRAJINNÝ 
POTENCIÁL", xlab = "podíl SE faktorů (%)", ylab = "hodnota minimálního 
KP'', xlim = c(1,11), axes = FALSE)
  axis(1, 1:11, t[1:11]) 
  axis(2) 
  plot(zakl[1:11,21],col = "blue", main = "MAXIMÁLNÍ KRAJINNÝ 
POTENCIÁL", xlab = "podíl SE faktorů (%)", ylab = "hodnota maximálního 
KP'', xlim = c(1,11), ylim = c(4.5, 7.5), axes = FALSE)
  axis(1, 1:11, t[1:11]) 
  axis(2) 
  plot(zakl[1:11,22],col = "blue", main = "PRŮMĚRNÝ KRAJINNÝ 
POTENCIÁL", xlab = "podíl SE faktorů (%)", ylab = "hodnota průměrného 
KP'', xlim = c(1,11), axes = FALSE)
  axis(1, 1:11, t[1:11]) 
  axis(2) 
  plot(zakl[1:11,23],col = "blue", main = "ROZPTYL HODNOT KRAJ. POT.", 
xlab = "podíl SE faktorů (%)", ylab = "rozptyl KP", xlim = c(1,11), ylim
= c(1, 5), axes = FALSE)
  axis(1, 1:11, t[1:11]) 
  axis(2) 
  plot(zakl[1:11,24],col = "blue", main = "SMĚR. ODCH. HODNOT KRAJ. 
POT.", xlab = "podíl SE faktorů (%)", ylab = "směrodatná odchylka KP", 
xlim = c(1,11), ylim = c(0, 1), axes = FALSEaxis(1, 1:11, t[1:11]) 
  axis(2)
```
#### **1.5 Použité metody**

#### **- studium literatury (DP Stanislava Šťastného, ÚP, ÚAP, KP, rozhod. strategie…)**

Studium literatury se v prvním kroku zaměřuje na obecné se seznámení s problematikou a software využívaný v územním plánování. V druhém kroku se bádání soustředí na podrobné studium práce Stanislava Šťastného, na níž navazuje veškerá další činnost.

#### **- analýza alternativních produktů (DUEM, LUCIS, What if?...)**

Pro správné pochopení extenze i pro její kvalitní otestování bylo nutné poznat i další obdobně zaměřený software.

#### **- práce s GIS (data, analýza, vizualizace…)**

Jedná se především o využití software ArcGIS. Bez využití geografických informačních systémů by nebylo možné realizovat tuto bakalářskou práci.

#### **- práce s programovým kódem (R, Python, VB)**

V rámci pochopení některých dílčích výpočtů extenze Urban Planner bylo nezbytné podrobně projít zdrojové kódy v jazyce Python a Visual Basic. Skriptování v produktu R bylo využito pro efektivní zpracování statistických dat.

#### **- hodnocení a srovnávání výstupů**

Porovnávání výsledků bylo jednak prostě vizuální (překryv vrstev nebo porovnání dvou mapových kompozic) a také exaktní, vědecké, tedy založené na konfrontaci statistických charakteristik, popisujících jednotlivé výstupní vrstvy.

#### **- kartografické metody a metody vizualizace**

K tvorbě výsledných mapových kompozic byly využity postupy moderní digitální kartografie a tradiční kartografické zásady.

## **2 SOUČASNÝ STAV ŘEŠENÉ PROBLEMATIKY**

Studium literatury bylo zaměřeno především na samotnou diplomovou práci Stanislava Šťastného [9] a dále na informace ohledně problematiky modelování v územním plánování.

#### **2.1 Urban Planner**

Extenze Urban Planner vznikla v rámci diplomové práce Stanislava Šťastného [9] v roce 2009 na Katedře geoinformatiky UP v Olomouci. Extenze byla od svého vzniku využita pouze na Katedře geoinformatiky pro výukové účely. K žádnému významnějšímu nasazení v projektech nebo na jiných pracovištích nedošlo a už vůbec se nedá hovořit o testování extenze, podrobnější studium a hodnocení výsledků nebo využití v praxi. Proto je také prakticky jedinou dokumentací k tomuto software právě text diplomové práce. Ten se ve svém úvodu zabývá využitím GIS v územním plánování a přes důkladné studium metodik hodnocení jevů v územním plánování a software využívaných pro účely modelování v územním plánování se dostává až k sestavení optimálního obsahu extenze. Na konci práce jsou řešeny oblasti jako vstupní data, samotné programování extenze, instalace, a výstupy.

#### **2.1.1 Optimální obsah extenze**

Před samotným programováním extenze bylo nutné dokonale nastudovat problematiku a zvolit vhodnou metodiku jak pro hodnocení krajinného potenciálu, tak pro koncipování optimálního využití území. Autor pro oba procesy sestrojil vlastní metodiky. Pro hodnocení krajinného potenciálu byl využit postup inspirovaný především produkty "What If?" a LUCIS. Metodika určování optimálního využití území vychází především z poznatků doc. Kolejky.

#### **2.1.2 Hodnocení krajinného potenciálu**

Výpočet krajinného potenciálu zájmového území je prvním ze dvou kroků při práci s extenzí. Postupně se stanovuje vhodnost dané části krajiny pro každou z pěti typů zástavby – bydlení, průmysl, sport a rekreace, občanská vybavenost a komerční infrastruktura. Do hodnocení vstupují socioekonomické i fyzickogeografické faktory. Vstupní data jsou vektorová, model však pro potřeby hodnocení převede potřebné vrstvy na rastry. Konečný výstup hodnotícího procesu je rastrová vrstva zájmového území.

#### **2.1.3 Koncipování optimální využitelnosti území**

Druhým krokem při práci s extenzí je stanovení optimálního využití jednotlivých částí krajiny. Do tohoto procesu vstupují rastry krajinného potenciálu pro jednotlivé urbanistické aktivity, které jsou výstupem první části extenze. Další nepostradatelnou součástí je informace o současné funkční struktuře krajiny. Operátor určí rozsah jednotlivých tříd vhodnosti (např. stanoví, zda je 90% krajinný potenciál velmi vhodný nebo pouze vysoce vhodný). V dalších dvou mezikrocích před spuštěním extenze je nutné ještě stanovit preference změn využití území a určit které stávající funkční plochy mohou být změněny na daný konkrétní typ nové plochy.

#### **2.2 Software a nadstavby GIS pro územní plánování**

Podrobným popisem softwarových produktů určených pro modelování v územním plánování se ve své diplomové práci také zabývá Stanislav Šťastný. Mezi zmiňované produkty patří: ArcGIS, LUCIS, GRASS (Geographic Resource Analysis Support System), METROPILUS, INDEX, TRANUS, CUF I, CUF II, CURBA, What if?, LUCIS (Land-use Conflict Identification Strategy), LADSS (Land Allocation Decision Support System), SUDSS (Spatial Understanding and Decision Support System), UrbanSIM (Urban Simulation), Geogracom 5W a MUSE (Method of Urban Safety Analysis and Environmental Design). Autor podrobněji rozebírá posledních sedm zmíněných software. Ke stručné charakteristice produktu je vždy připojen obrázek grafického rozhraní software nebo ukázka výstupů. Nutné uvést, že bádání Stanislava Šťastného navazuje na článek Jaroslava Buriana [16]*.* Z důvodu podrobného rozboru problematiky ve výše zmíněných dílech je zbytečné se touto problematikou podrobněji zabývat. Rešerše tohoto tématu by pouze opakovala informace, které již formulovali výše zmínění autoři.

#### **2.2.1 DUEM (Dynamic Urban Evolutionary Model)**

Při studiu problematiky modelování v územním plánování byl mimo jiné produkty a metodiky podrobně zkoumán softwarový produkt DUEM. Tento program je určen k simulaci změn ploch mezi jednotlivými typy využití území a jejich plošnému růstu/úbytku. Vzhledem k použitému řešení a určité podobnosti s extenzí Urban Planner je tento software podrobněji rozebrán v dalších odstavcích.

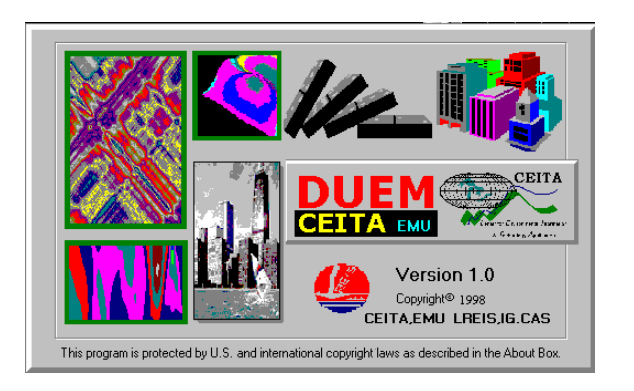

 *Obr. 2: Úvodní obrazovka při spuštění programu DUEM.* 

Software DUEM je typickým představitelem Cellular Automata modelování. Jeho princip tedy spočívá na fyzikálním modelování reálné situace pomocí počítačového algoritmu. Slouží k časově i prostorově diskrétní idealizaci fyzikálních systémů, kde hodnoty veličin nabývají pouze diskrétních hodnot v průběhu času.

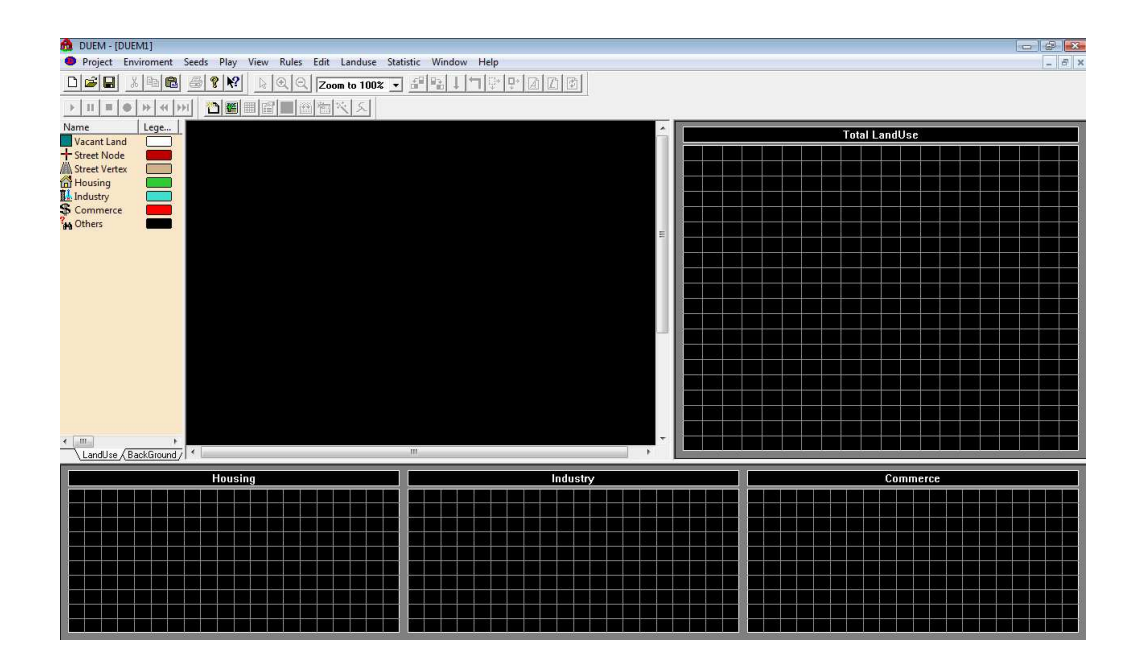

*Obr. 3: Základní grafické uživatelské rozhraní software DUEM.* 

Hlavním účelem je simulování růstu měst a výzkum rozvoje urbánních ploch. Software pracuje celkem s pěti kategoriemi (bydlení, průmyslová výroba, obchod a služby, doprava v podobě uliční a silniční sítě a volné stavební plochy). V algoritmu jsou definována kritéria, na základě kterých dochází ke změnám využití půdy a určité životní cykly pro jednotlivé kategorie využití (možno měnit uživatelem). Model pracuje na třech prostorových úrovních – od nejnižší úrovně lokálního modelování (urbanistické celky, obce) přes střední úroveň (přibližně územní jednotky srovnatelné se správními obvody obcí s rozšířenou působností nebo územími okresů) až po velké regiony (řádově velikosti správních území krajů).

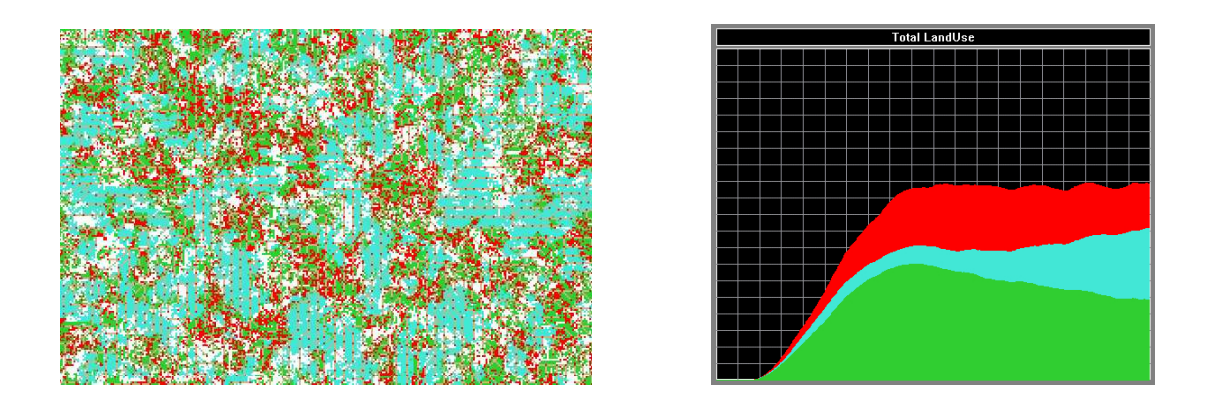

*Obr. 4: Výstupy programu DUEM (vlevo – plošné rozšíření jednotlivých ploch; vpravo – změna plošného rozšíření jednotlivých ploch v čase; zelená - bydlení, modrá – průmysl, červená – obchod a služby ).* 

Software je napsán v jazyce  $C + + a$  vazbu na GIS zajišťuje import rastrových souborů. Ve výsledné vizualizaci může uživatel sledovat vývoj zájmového území v prostoru i čase. Na grafech pro jednotlivá využití území je rovněž velice názorně vidět

změna jejich plošného rozšíření v prostoru a čase. Uživatelské rozhraní je tedy velice názorné a zprostředkovává uživateli velké množství informací ve vhodné formě, což vše napomáhá k lepšímu pochopení fungování modelu i výstupů analýz. Nevýhodou je celkově horší propojenost s GIS (např. pro vizualizaci výsledků) a s tím související "uzavřenost řešení".

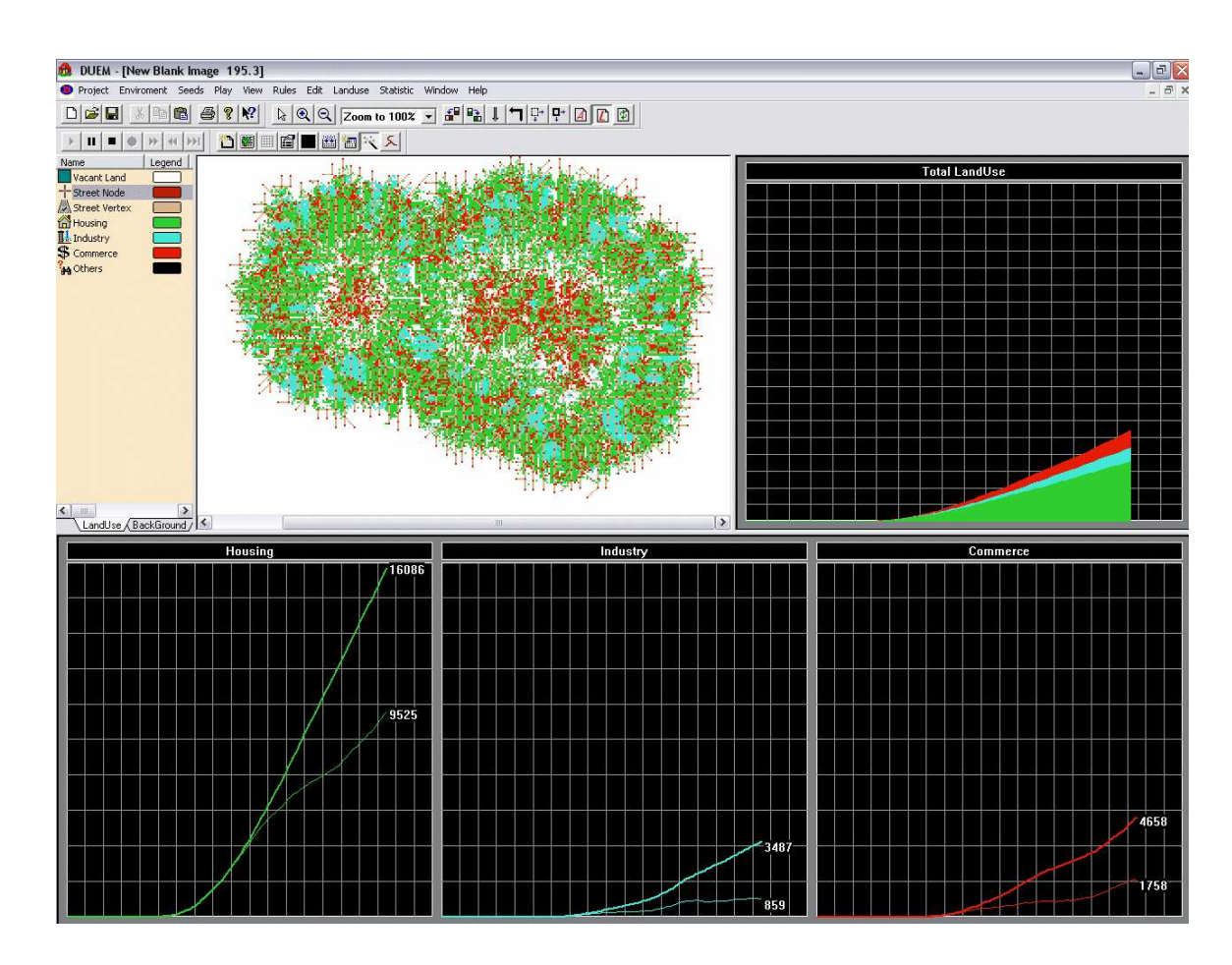

*Obr. 5: Výsledky analýzy vývoje krajiny v software DUEM.* 

#### **2.3 Scénáře vývoje**

Jakožto nejvýznamnější výrobce GIS software se scénaři vývoje zabývá i společnost ESRI [18]. Pokroky v GIS a podpůrných technologiích vedou k vývoji systémů pro podporu rozhodování, které usnadňují proces územního plánování. Na trhu existuje několik systému pro podporu rozhodování v územním plánování, určených pro uživatele produktů společnosti ESRI. Hlavní současnou tendencí je koordinovat všechny významné subjetky v této oblasti a směřovat vývoj směrem k určité společné vizi. Extenze a jednotlivé produkty GIS určené pro podporu plánování umožňují projektantům a občanům, aby rychle a efektivně vytvářeli a porovnávali alternativní scénáře vývoje a následně vyhodnotili pravděpodobné dopady na budoucí využívaní půdy, populaci, vývoj zaměstnanosti apod. Oblast San Antonio's Broadway Corridor byla pro potřeby plánování modelována celkem ve třech variantách pomocí tzv. Smart indexu růstu (současný stav, plán a alternativní plán změn). Konečné hodnocení ukázalo, že alternativní plán přináší

mnohem lepší perspektivu než původní návrh. Tímto způsobem přinesl nástroj GIS účastníkům rychlý a kritický náhled na platnost jejich dosavadní práce.

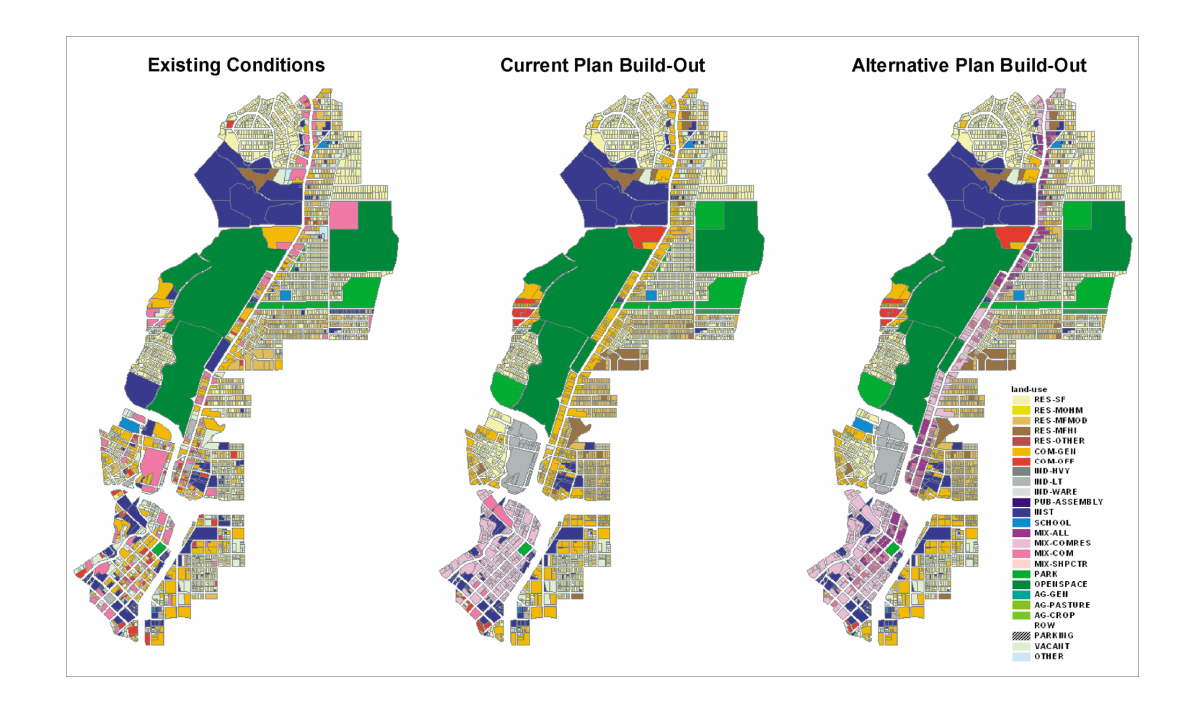

*Obr. 6: Aplikace Smart indexu růstu při hodnocení plánovací dokumentace [18].* 

Prostorové modely rozšiřování měst umožňují sledovat vývoj měst v minulosti a také sestavit scénáře rozšiřování měst do budoucna. Jsou nepostradatelné pro plánovací činnost. Práce "Modeling urban expansion scenarios by coupling cellular automata model and system dynamic modelin Beijing, China" [17] ukazuje nový model rozšiřování měst (UES). Model byl implementován v Pekingu a jako vstupní data posloužil vývoj území v letech 1991 – 2004. Následně byl simulován vývoj města pro období v letech 2004 – 2020. Výsledky naznačily existenci dilema mezi růstem města a životním prostředím (zachování dostatečného množství vodních zdrojů a kvality životního prostředí). Konečný verdikt ohledně dalšího vývoje města stále zůstává na místní samosprávě. Moderní technologie pouze přinášejí podklady pro rozhodování.

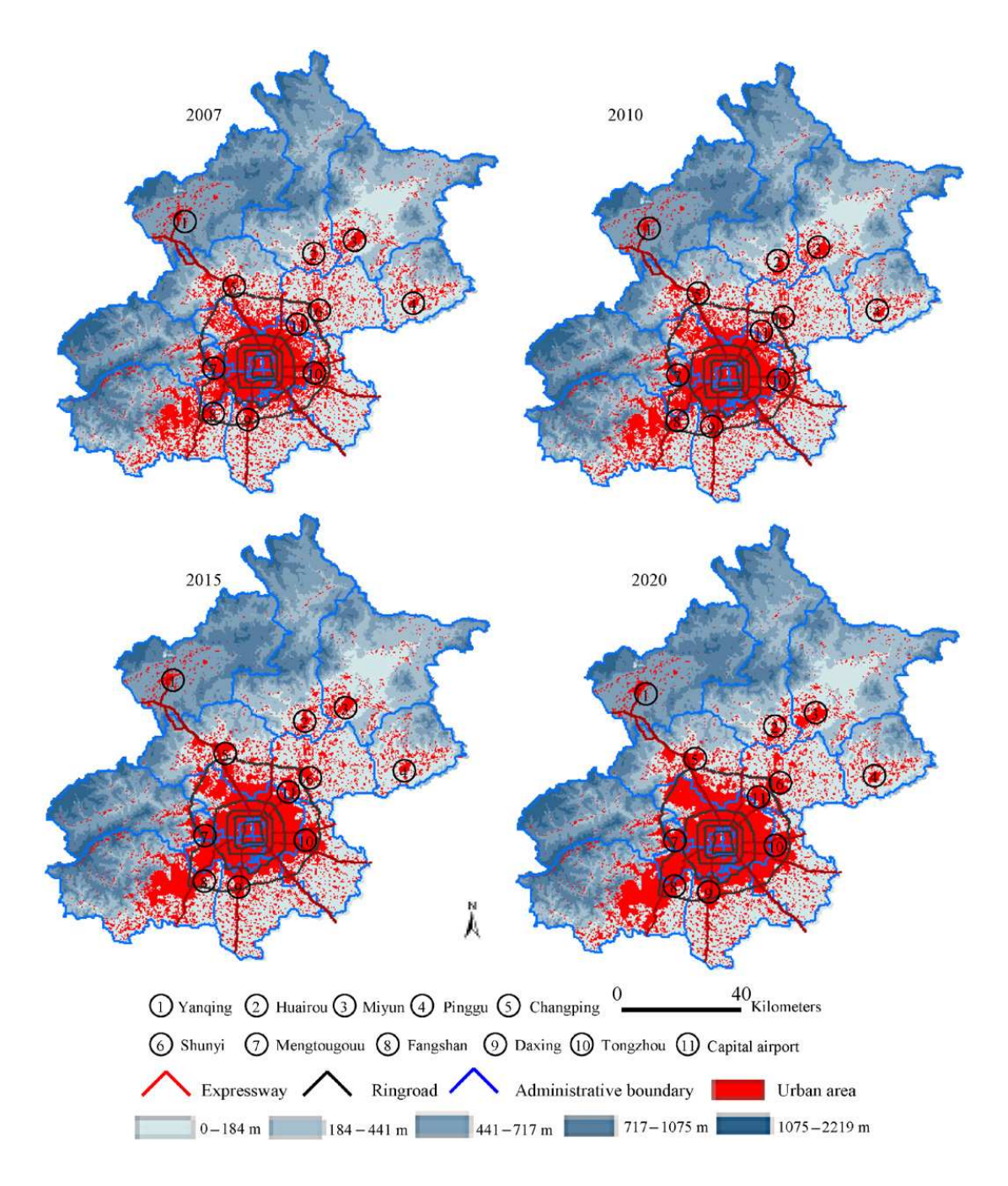

*Obr. 7: Jeden ze scénářů vývoje Pekingu [17].* 

### **3 TESTOVÁNÍ**

Při testování extenze vznikaly desítky výstupních rastrových i vektorových vrstev, které byly mezi sebou porovnávány (vizuální porovnání a porovnání statistických charakteristik vrstev). Tato porovnání umožnila vyvodit patřičné závěry pro nastavení jednotlivých parametrů analýzy.

*Diagram 1: Přehled testovaných nastavení a parametrů.* 

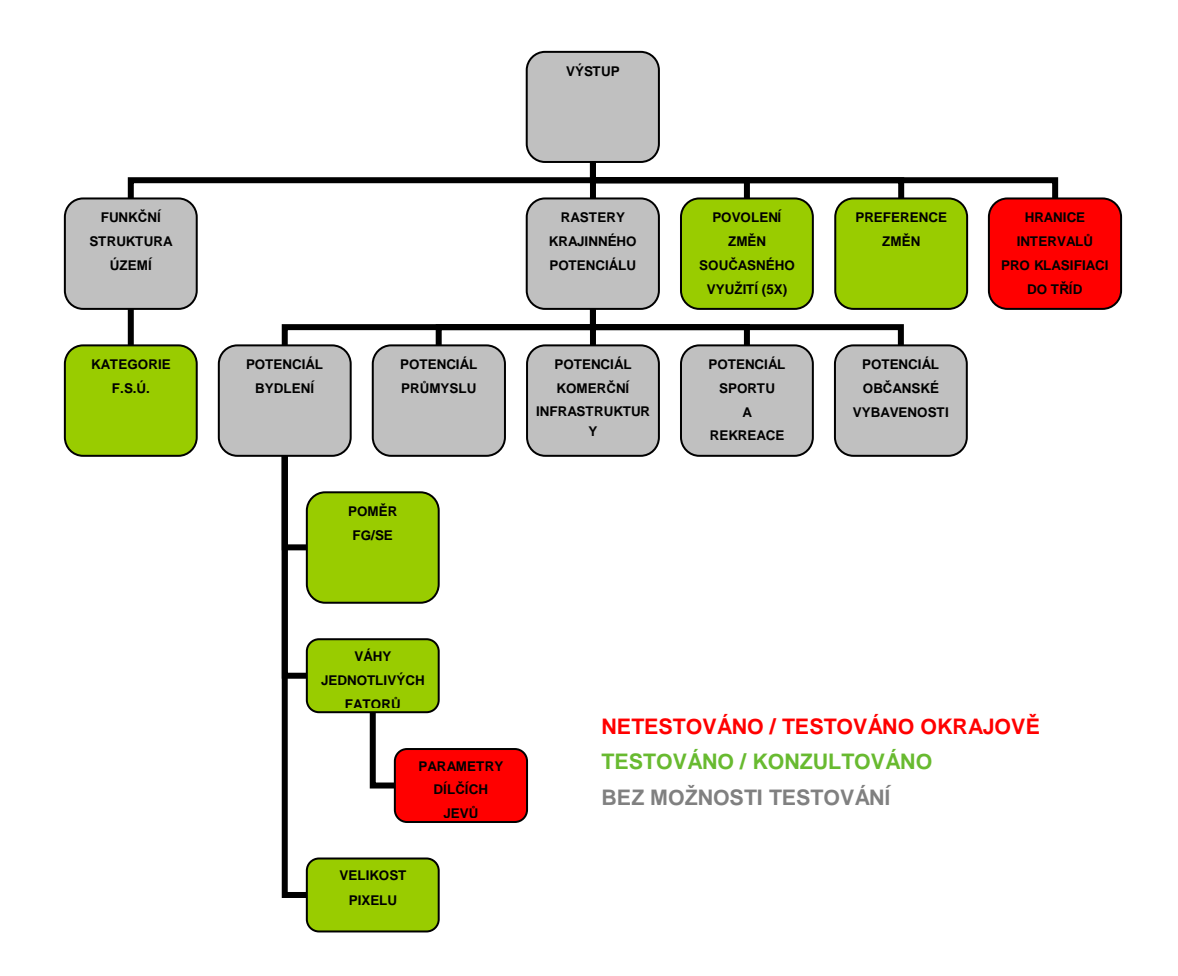

#### **3.1 Struktura extenze**

Ještě před samotným testováním byla vytvořena schémata struktury extenze a chování jednotlivých parametrů bylo studováno na základě modelu v software CDP 3.0.

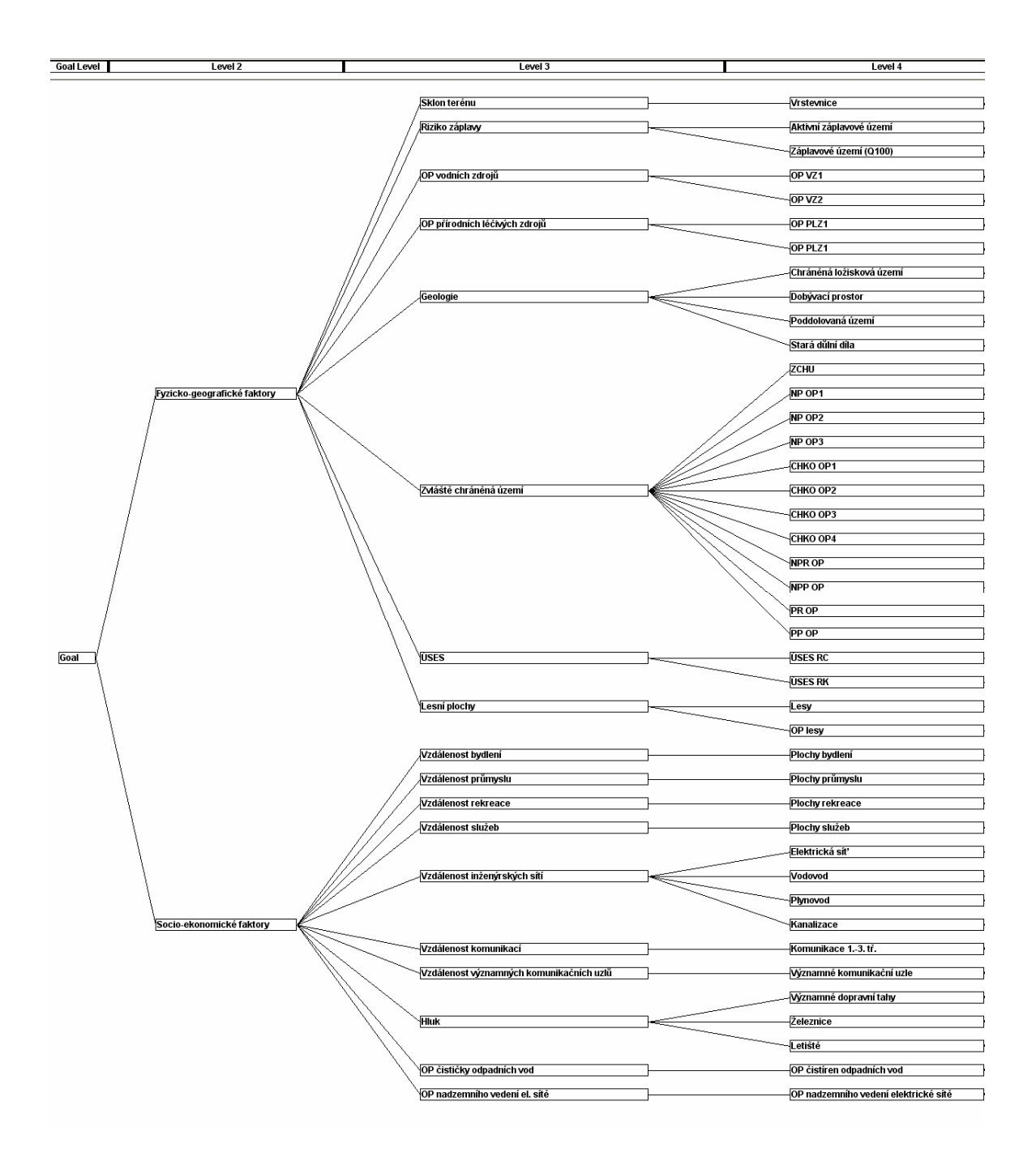

*Obr. 8: Ukázka schématu hierarchické struktury vstupních dat pro krajinný potenciál.* 

#### **3.2 Praktické testování**

V jednotlivých kapitolách je podrobně rozebráno testování jednotlivých nastavení extenze.

#### **3.2.1 Základní nastavení extenze**

Před spuštěním první ze dvou základních analýz (Krajinný potenciál) je nutné prostorově vymezit území, pro které bude výpočet probíhat. To je možné provést zvolením požadovaného souboru SHP, který obsahuje polygonovou geometrii zájmového území v případě krajinného potenciálu. Při výpočtech optimálního využití území je velikost území vymezena vstupní vrstvou obsahující funkční strukturu území. Extenze je primárně určena pro zpracování prostorů velikosti běžných obcí, případně menších i větších území (malé regiony, katastrální území, apod.). Při analýzách větších celků dochází s růstem rozlohy sledovaného prostoru k růstu počtu pixelů, tedy k růstu objemu výpočtů a tedy i k větší zátěži hardwarových prostředků, v krajním případě i k havárii běhu extenze (např. nedostatek paměti pro náročné výpočty s rozměrným rastrem). Nedostatek paměti při počítání krajinného potenciálu je možné do jisté míry eliminovat zmenšením velikosti pixelu, které však vede ke ztrátě informačního obsahu. Při výpočtu optimálního využití území není již tak zatěžována operační paměť, ale úloha klade vysoké nároky na výpočetní kapacity - procesor. Obvykle nedochází k žádným komplikacím a výpočet proběhne zdárně. S dnešními běžně dostupnými technologiemi však výpočet optimálního využití pro celé území SO ORP trvá v závislosti na počtu vstupních vrstev, velikosti pixelu, velikosti území ale především počtu polygonů ve vrstvě funkční struktury území řádově několik hodin. Proto je vhodné vybrat z takto velkých území některé zájmové lokality a výpočet provést pro zvolená katastrální území nebo vybrané obce. Druhým limitujícím faktorem v praxi pro analýzy rozsáhlých území je špatná dostupnost konzistentních vstupních dat pro takto rozsáhlé plochy. Při modelování rozlohou malých území ve snaze dosáhnout vysoké podrobnosti je nutné přihlížet k polohové přesnosti vstupních dat. Limitem je taktéž minimální (1 m) a maximální (100 m) velikost pixelu pro modelování krajinného potenciálu. Pro analýzy oblastí v obou velikostních extrémech je také nutné zvážit využitelnost výstupů v praxi.

Velikost pixelu je mimo prostorový rozsah dalším důležitým faktorem, který ovlivňuje výstupy analýz. V rámci zkoumání vlivu tohoto faktoru bylo testováno 9 různých hodnot velikostí pixelu (v intervalu od 10 do 50 m) pro území SO ORP Hranice. Vzniklé hypotézy byly ověřeny testováním s náhodnými hodnotami velikosti pixelu a s jinou konfigurací ostatních vstupních parametrů analýzy v rámci olomouckého regionu.

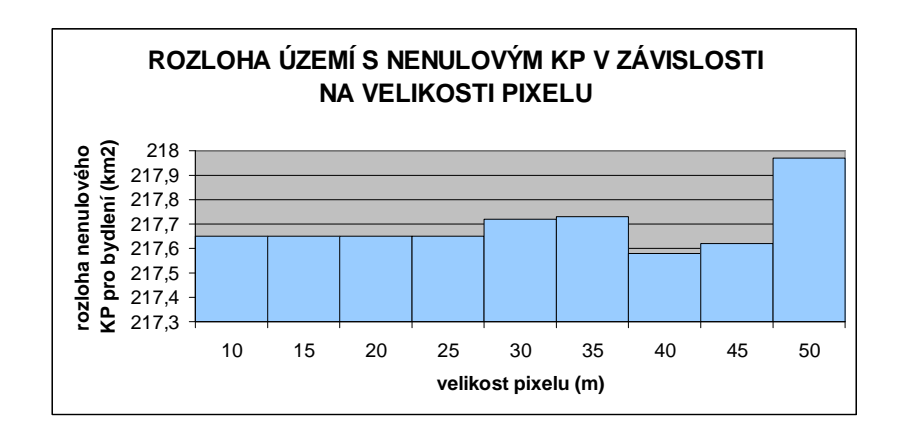

*Obr. 9: Rozloha území s nenulovým KP v závislosti na velikosti pixelu.* 

Testování ukazuje, že poměr rozlohy území s nenulovým KP a s KP nulovým zůstávají ve většině případů na vzdor změnám hodnot velikosti pixelu téměř konstantní. Například rozdíly rozlohy ploch s nenulovým KP na území SO ORP Hranice představují řádově maximálně několik set metrů, což odpovídá necelým 0,3 %. Z toho lze vyvodit, že velikost pixelu má zanedbatelnou roli při určování, zda je daná plocha vhodná či nevhodná pro daný typ urbanistické aktivity. Jinak je tomu u klasifikace míry vhodnosti pro danou aktivitu. Na základě výše uvedeného testování bylo zjištěno, že s rostoucí velikostí pixelu výrazněji klesá maximum, směrodatná odchylka a průměr hodnot míry KP. Tedy obecně lze říci, že se s rostoucí velikostí pixelu ztrácí informační obsah celého rastru, mizí extrémní hodnoty a zmenšuje se tedy i rozptyl hodnot.

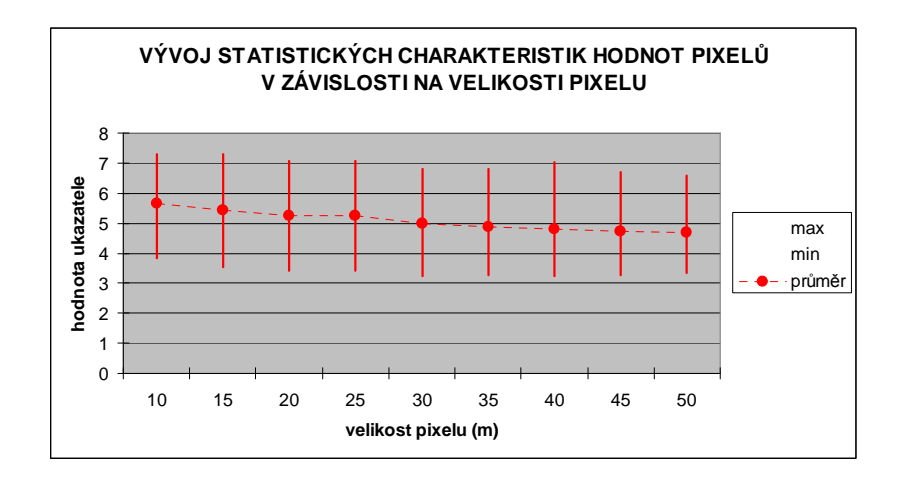

*Obr. 10: Vývoj statistických charakteristik hodnot pixelů v závislosti na velikosti pixelu.* 

#### **3.2.2 Testování komponenty Krajinný potenciál**

Pro potřeby testování je zájmovým/sledovaným územím myšleno území rozlohy přibližně SO ORP, umístěné v České republice. V komponentě Krajinný potenciál je možné stanovit krajinný potenciál pro plochy bydlení, průmyslu, sportu a rekreace, občanské vybavenosti a komerční infrastruktury. Testováno bylo pouze nastavení vah faktorů pro plochy bydlení. Určování krajinného potenciálu pro ostatní urbanistické aktivity je totiž založeno na totožném výpočetním modelu, jaký je použit u krajinného potenciálu ploch bydlení, odlišnost spočívá v pouze v jinné konfiguraci vah ostatních faktorů a jejich parametrů. Váha daného faktoru tak působí naprosto stejně jako u modelování krajinného potenciálu bydlení, výsledný vliv faktoru je však zkreslený právě odlišnou konfigurací ostatních faktorů a parametrů analýzy. Závěry vyplývající z testování jsou aplikovatelné na běžná území. Nikoli tedy na extrémní případy, jakými jsou plochy s velice nízkým či velice vysokým výskytem určité skupiny sledovaných jevů či extrémními hodnotami intenzity těchto jevů, tedy obecně lokality, které jsou v rámci území ČR z pohledu územního plánování v určitém směru charakteristické. Může se jednat, pokud hovoříme právě o specifických extrémních případech, pro něž nemusí být všechny závěry platné, např. o rozsáhlá přísně chráněná území bez trvalého osídlení, těžební prostory apod. U každého parametru potom bylo stručně zhodnoceno, jaká jsou další jeho podrobnější nastavení (např. vzdálenosti a míry vhodnosti u jednotlivých jevů faktoru) a jaký vliv má distribuce jevu v zájmovém území. U faktorů s průměrnou měrou vhodnosti a malým plošným rozšířením je míra ovlivnění výsledku minimální, naopak u faktorů s extrémně vysoko nebo nízko nastavenou mírou vhodnosti a rozšířením na významně velké ploše v poměru k celkové velikosti území je jejich podíl na hodnotách výsledného krajinného potenciálu významnější. Obecně platí, že u většiny faktorů, pokud není významnost vyloučena nastavením vhodnosti na hodnotu nula, jednotlivě nijak významně neovlivní výsledky analýz.

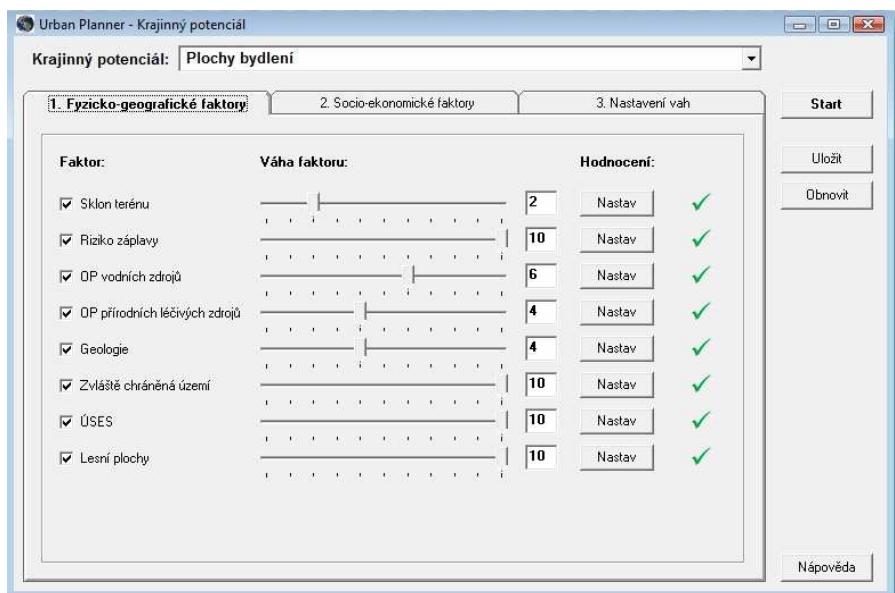

*Obr. 11: Grafické prostředí pro nastavení vah jednotlivých fyzickogeografických faktorů.* 

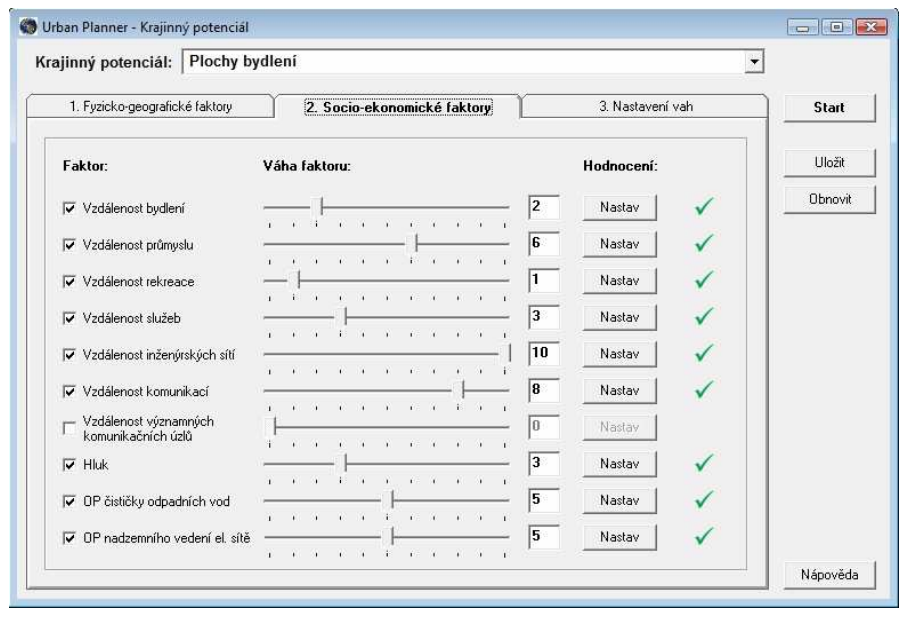

*Obr. 12: Grafické prostředí pro nastavení vah jednotlivých socioekonomických faktorů*

#### **Poměr fyzickogeografických a socioekonomických faktorů**

Na nejvyšší úrovni analýzy se stanovuje poměr fyzickogeografických a socioekonomických faktorů. Jako základní nastavení figuruje v extenzi poměr 25% fyzickogeografické faktory a 75% socioekonomické. Nastavení je možné měnit posuvníkem v rozsahu 0% - 100% s krokem 5%. V rámci testování byly hodnoty ostatních parametrů a vah konstantní a měnil se pouze výše zmíněný poměr faktorů.

| <b>TESTOVÁNÍ</b>                               |       | ົ | ົ |  | ี | 8 | 9 | 10                                                                            |  |
|------------------------------------------------|-------|---|---|--|---|---|---|-------------------------------------------------------------------------------|--|
| <b>POMĚR</b><br><b>FG/SE</b><br><b>FAKTORŮ</b> | 0/100 |   |   |  |   |   |   | 10/90   20/80   30/70   40/60   50/50   60/40   70/30   20/80   10/90   100/0 |  |

*Tab. 2: Nastavení poměru FG(fyzickogeografických)/SE(socioekonomických) faktorů při jejich testování* 

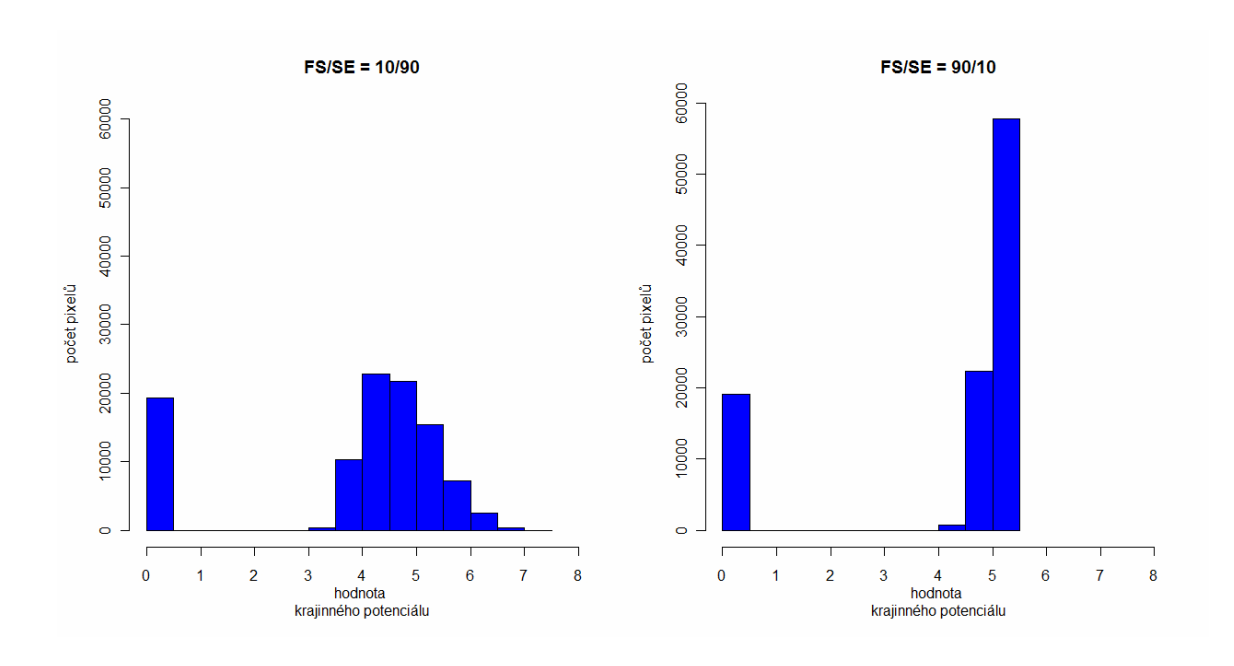

*Obr. 13: Histogramy hodnot krajinného potenciálu pro plochy bydlení pro různé poměry fyzickogeografických a socioekonomických faktorů.* 

Celkem bylo získáno 11 variant hodnot pro krajinný potenciál (s poměrem faktorů 0% - 100% s krokem 10%), jak ukazuje tabulka 2. Pro vyhodnocení vlivu změn sledovaného poměru na podobu výsledného rastru byly porovnány celkové statistické charakteristiky jednotlivých rastrů a vizuálně zhodnoceny rozdíly. Z těchto výstupů je zřejmé, že změna poměru mezi fyzickogeografickými a socioekonomickými faktory je velice významným činitelem, který výrazně ovlivní výsledky. Nejvýznamnější "skok" je při nastavení poměru na hodnotu nulového podílu fyzickogeografických faktorů (v neprospěch fyzickogeografických faktorů). Ty figurují v analýze téměř vždy jako limitní faktory a pouze tak určují, která území pro danou aktivitu nejsou vhodná. Proto při nastavení poměru v neprospěch těchto faktorů dojde k eliminaci rozlohou velice významných ploch s velmi nízkým případně nulovým krajinným potenciálem z dalších výpočtů a na výsledném rastru je patrný, na rozdíl od standardního nastavení poměru, rapidní pokles rozlohy ploch s nulovým krajinným potenciálem. V místech původně nulového potenciálu, způsobeného některým z fyzickogeografických limitů je teď toto omezení odstraněno a tak některé plochy získávají např. i velmi vysoký potenciál, založený na vhodné konfiguraci socioekonomických faktorů, který byl při jiném poměru faktorů potlačen právě fyzickogeografickým limitem. To dokazuje srovnání první a poslední vizualizace na obrázku 14 a první graf na obrázku 15. Při následných změnách poměru ve prospěch fyzickogeografických faktorů rostou minimální a klesají maximální hodnoty krajinného potenciálu a zmenšuje se směrodatná odchylka, takže při libovolném řezu územím jsou hodnoty potenciálu vyrovnanější – dochází k plynulejším změnám hodnot a extrémní hodnoty v řezu si jsou bližší (menší rozptyl). Při změněně poměru na hodnotu 100/0 ve prospěch fyzickogeografických faktorů dochází opět ke "skoku". V tomto případě jsou však změny statistických ukazatelů výrazně plynulejší, než u přechodu na opačný poměr. To je způsobeno mnohonásobně menší rozlohou socioekonomických ploch s nulovým krajinným potenciálem.

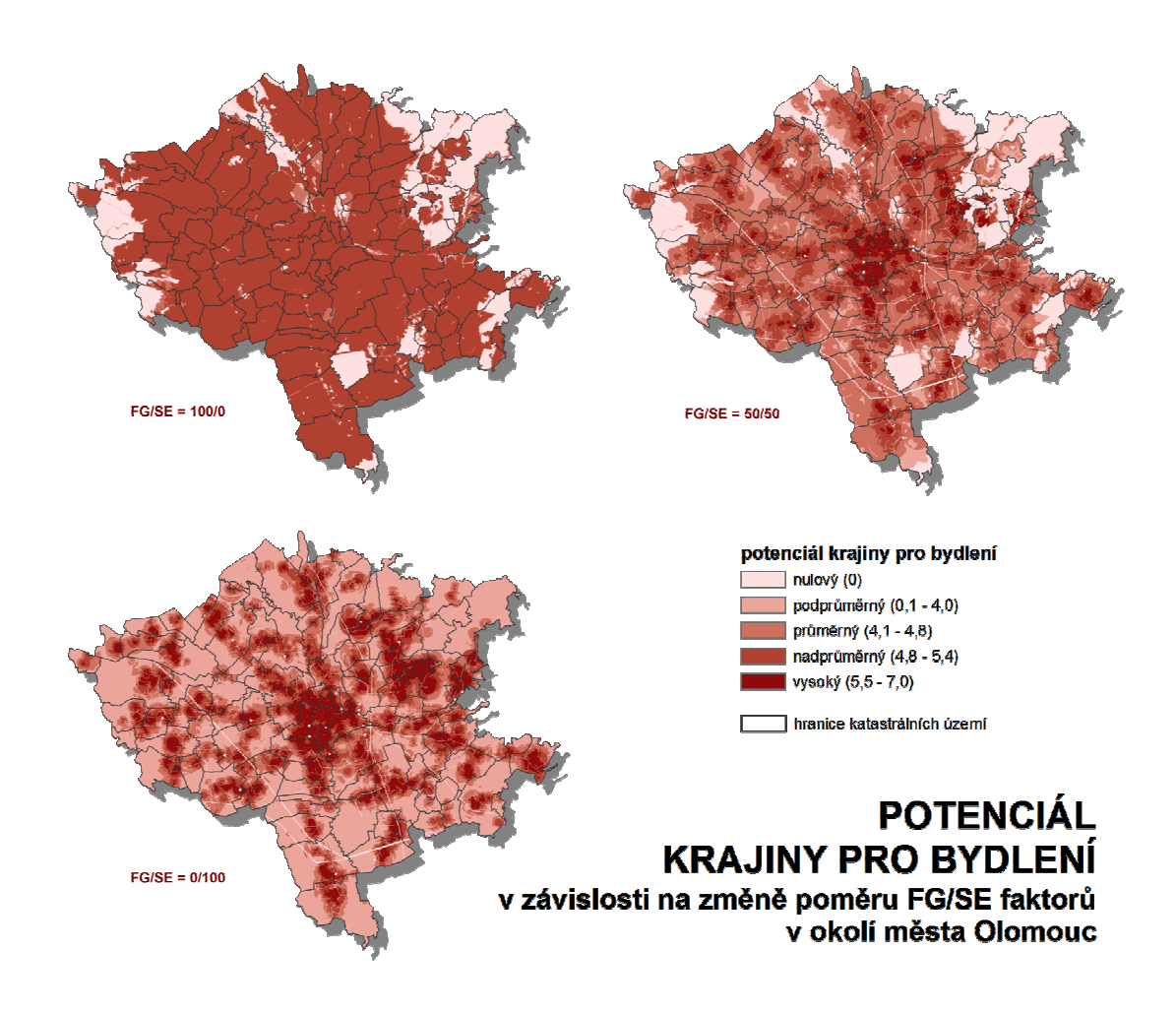

*Obr. 14: Hodnoty krajinného potenciálu v zájmovém území v závislosti na změnách poměru fyzickogeografických a socioekonomických faktorů.* 

Obecně lze říci, že pokud není daná skupina faktorů (fyzickogeografické, socioekonomické) absolutně eliminována z analýzy nastavením poměru 100/0, je rozloha ploch s nulovým potenciálem ve výsledném rastru konstantní, jak ukazují histogramy na obrázku 13. Mění se tedy pouze hodnoty potenciálu ploch s nenulovým krajinným potenciálem. U poměrů ve prospěch fyzickogeografických faktorů, jak je opět patrné z obrázku 13 a 14, má většina území krajinný potenciál okolo 5. Naopak u poměrů opačných (ve prospěch socioekonomických faktorů) je převážná většina hodnot rozložena do širšího intervalu s menší četností jednotlivých hodnot (v rozmezí 3 až 6).

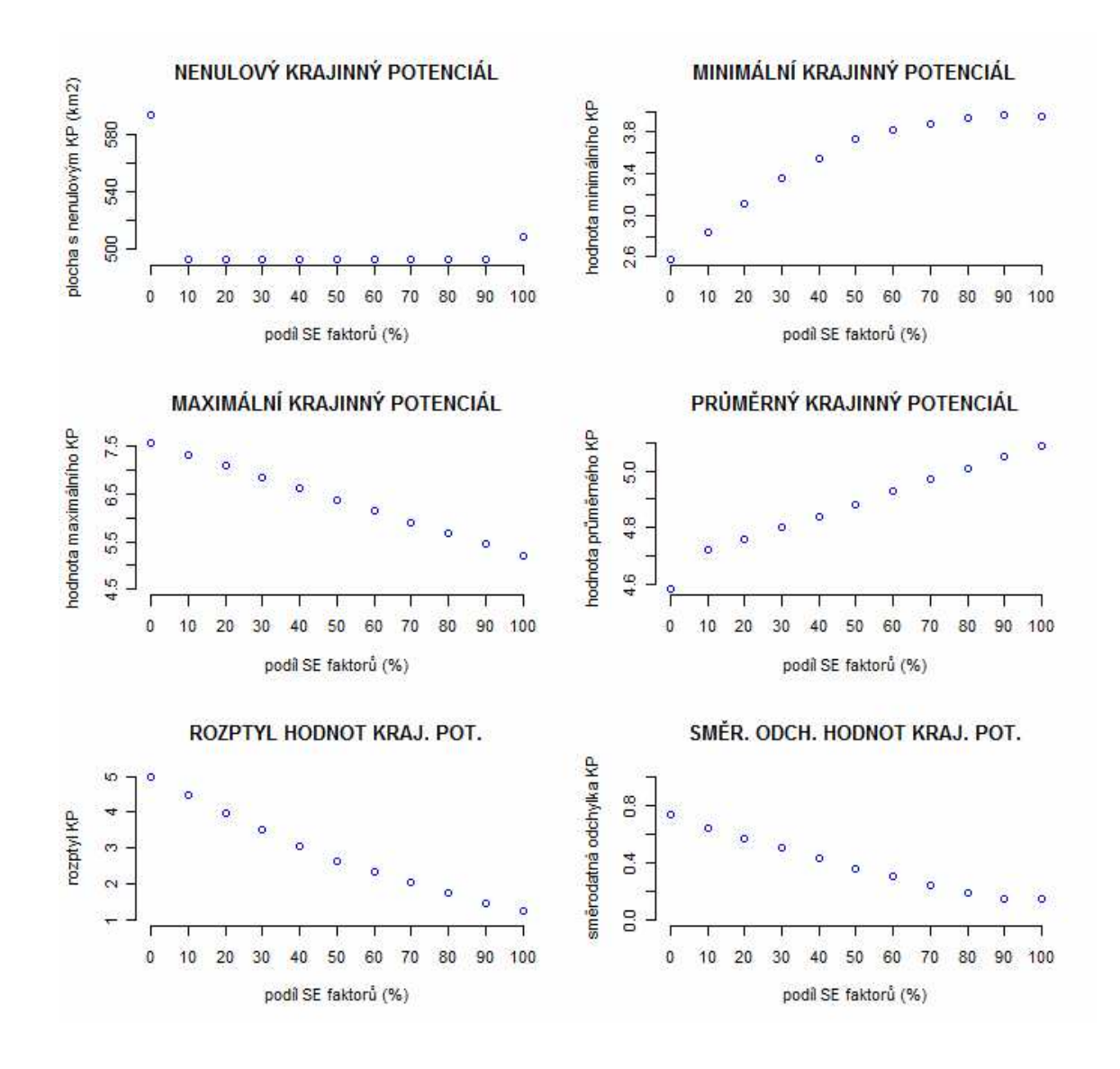

*Obr. 15: Souhrnné statistické charakteristiky testování poměru fyzickogeografických a socioekonomických faktorů.* 

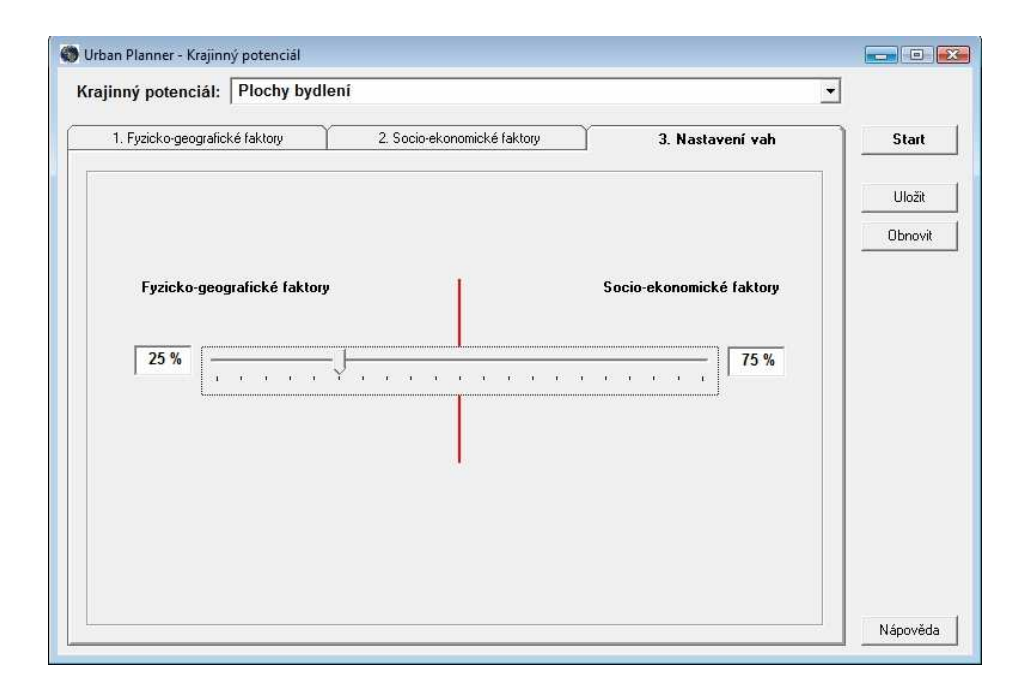

*Obr. 16: Grafické prostředí pro nastavení poměru mezi fyzickogeografickými a socioekonomickými faktory.* 

#### **Hodnocení jednotlivých faktorů**

U jednotlivých faktorů je pro určení jejich míry na ovlivnění výsledku analýzy důležitých několik předpokladů. Prvním předpokladem je nastavení poměru mezi skupinou fyzickogeografických a socioekonomických faktorů. Pokud například řešíme míru ovlivnění výsledku faktorem vzdálenosti komunikací a faktor vzdálenost komunikací vyřadíme nastavením poměru 100/0 ve prospěch fyzickogeografických faktorů, faktor už není ve výpočtech zahrnut a tak je zbytečné zabývat se jeho nastavováním. Naopak pokud nastavíme poměr opačný, je na místě věnovat zvýšenou pozornost nastavení jednotlivým faktorům, které tak budou mít výhradní podíl na podobě výstupů. Všechny faktory dané skupiny (fyzickogeografické, socioekonomické) mají určitý podíl na hodnotách potenciálu za danou skupinu, to je další z předpokladů ovlivňujících podobu výstupu. Tuto míru významnosti je možné nastavit posuvníkem v rozmezí 0 až 10. Jednotlivé faktory se mohou skládat z několika jevů. U jevů je možné nastavovat míru vhodnosti, eventuálně přiřadit ke stupnici měr vhodností vzdálenosti od sledovaného jevu. Na takto podrobné testování již při zpracování práce nebyl prostor. Stručný přehled možností nastavení je však u každého faktoru uveden. Podstatnou roli při výpočtech hraje i plošné rozšíření faktoru, respektive jednotlivých jeho dílčích jevů. Na první pohled je zřejmé, že mnohem výrazněji do procesu stanovení krajinného potenciálu zasáhnou lesy, které pokrývají ku příkladu 2/3 určitého zájmového území, než plochy ochranného pásma čistíren odpadních vod, jejichž rozloha se pohybuje stěží v hodnotách setin rozlohy daného území.

*Tab. 3: Nastavení váhy faktoru při testování faktoru (celkem takto testováno 8 reprezentativních faktorů)* 

| <b>TESTOVÁNÍ</b>              |  |  |    |
|-------------------------------|--|--|----|
| <b>VÁHA</b><br><b>FAKTORU</b> |  |  | 10 |

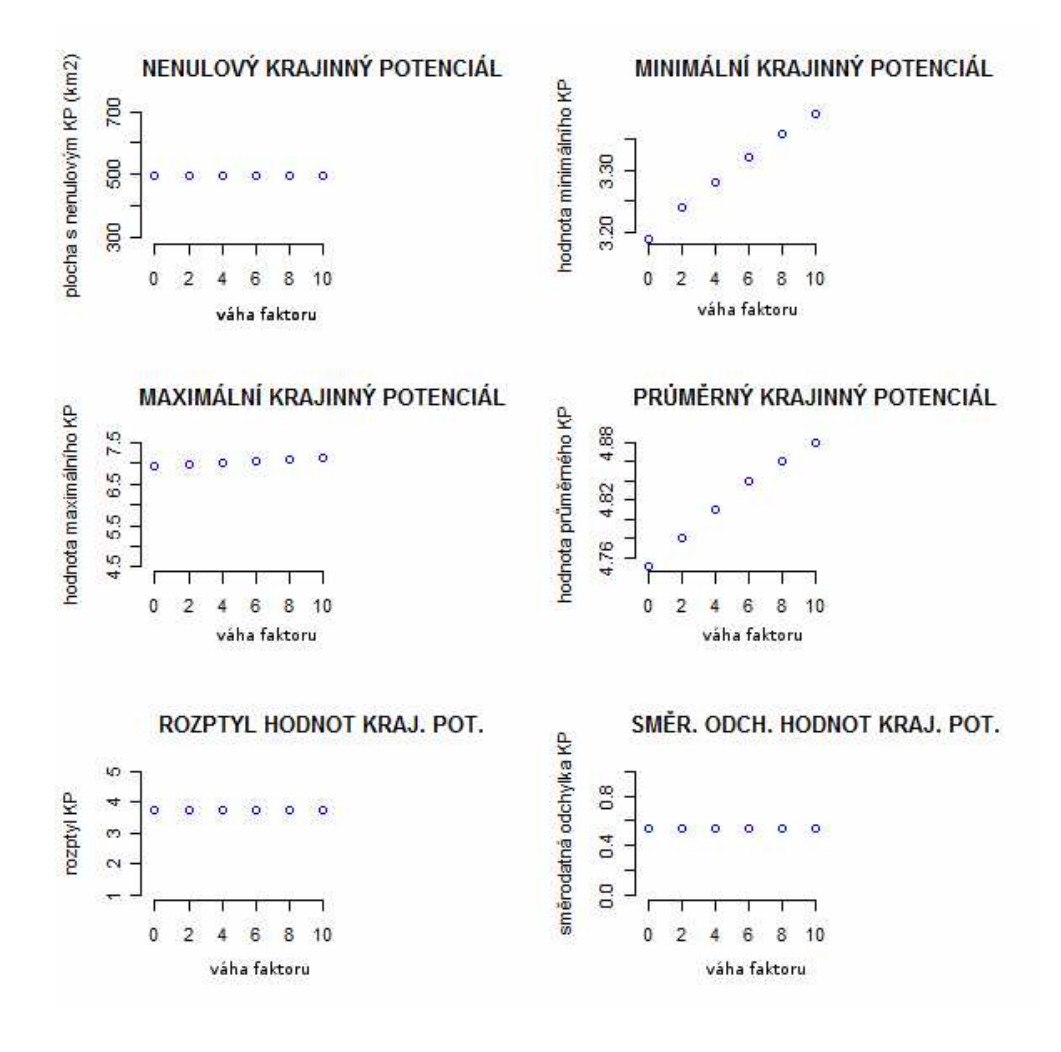

*Obr. 17: Souhrnné statistické charakteristiky testování faktoru sklonu terénu.* 

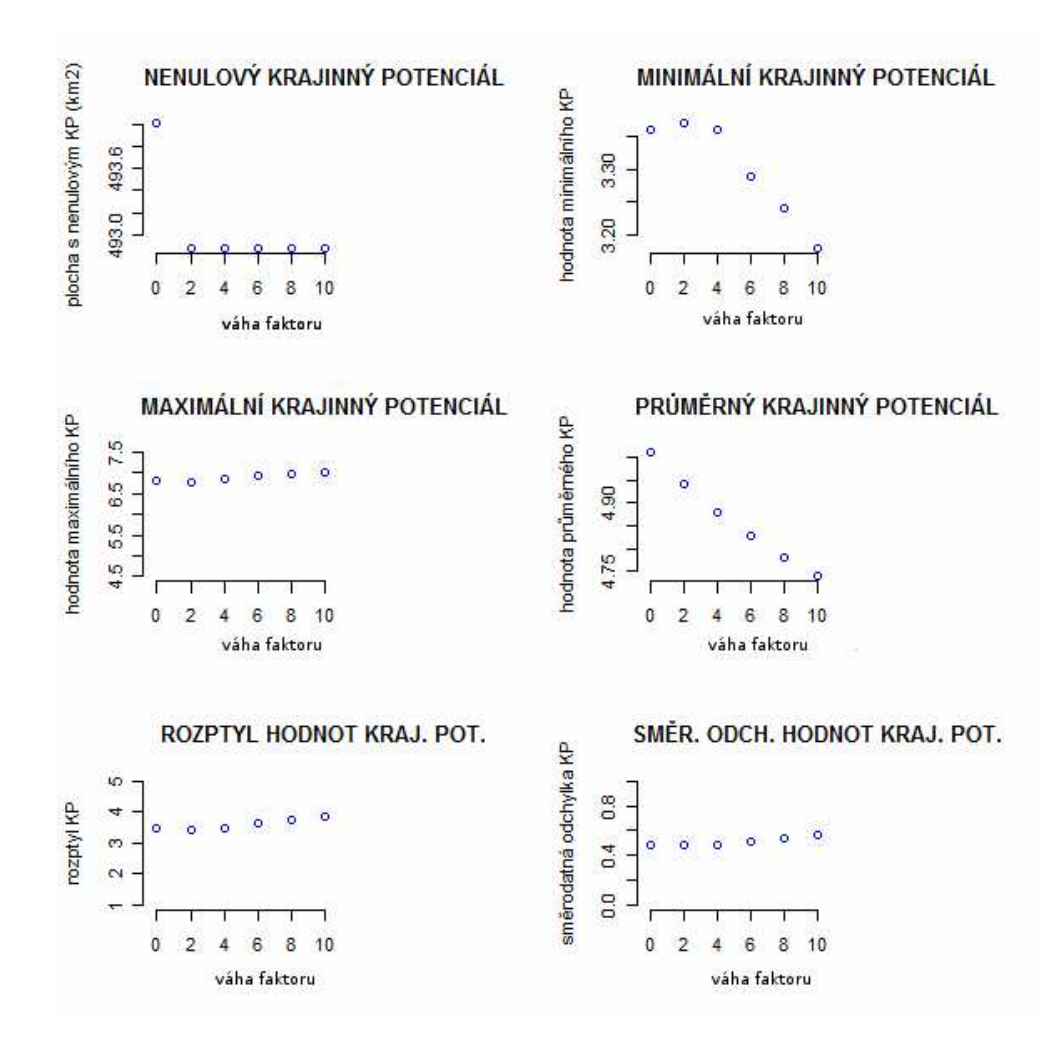

*Obr. 18: Souhrnné statistické charakteristiky testování faktoru vzdálenost komunikací.* 

#### **Faktor sklon terénu**

- *Podíl plošného rozšíření jevu na ovlivnění výsledku analýzy:* Reliéf je spojitým jevem a vyskytuje se vždy v celé ploše sledovaného území. Neovlivňuje tak, z pohledu prostorové distribuce, výsledek analýzy. Při výpočtech se sklonem terénu je do modelování vždy zahrnut každý pixel zájmového území.
- *Další parametry faktoru:* U faktoru sklonu terénu je možné ke každému z deseti stupňů míry vhodnosti nastavit rozsah sklonu terénu. Základní nastavení extenze uvažuje jako nejvhodnější sklon 0° - 1°, jako vysoce vhodný 1° - 2°, jako průměrně vhodný 2° - 5°, jako nízkou vhodnost 5° - 10° a sklon od 10° více je považován za nejméně vhodný. Území, které je pro daný typ krajinného potenciálu z hlediska tohoto faktoru absolutně nevhodné a bylo by z celé analýzy úplně vyloučeno není v rámci tohoto faktoru v počátečním nastavení stanoveno.

#### **Faktor riziko záplavy**

- *Podíl plošného rozšíření jevu na ovlivnění výsledku analýzy:* Záplavové území je jevem v závislosti na lokalitě s proměnlivou, v poměru k celkové rozloze sledovaného území obvykle spíše menší rozlohou. Plošný rozsah tohoto jevu významně ovlivňuje výsledek analýzy. Mimo jiné i z důvodu klasifikace tohoto faktoru jako faktoru s nízkou vhodností.
- *Další parametry faktoru:* U faktoru riziko záplavy je možné nastavit jedním z deseti stupňů míru vhodnosti u obou vstupních jevů (aktivní záplavové území a zátopové území při průchodu stoleté vody).

#### **Faktor OP vodních zdrojů**

- *Podíl plošného rozšíření jevu na ovlivnění výsledku analýzy:* Faktor ochranné pásmo vodních zdrojů se skládá ze dvou jevů. Prvním jevem je ochranné pásmo vodních zdrojů prvního stupně, které obecně zabírá velice malé plochy v těsné blízkosti vodních zdrojů a ovlivňuje proto výsledky naprosto minimálně. Ochranné pásmo vodních zdrojů druhého stupně je rozsáhlejší a zabírá již poměrně velká území. Proto distribuce tohoto jevu v zájmovém území ovlivňují poměrně značně výsledky analýz.
- *Další parametry faktoru:* U faktoru ochranné pásmo vodních zdrojů je možné nastavit jedním z deseti stupňů míru vhodnosti u obou vstupních jevů (ochranné pásmo vodních zdrojů prvního stupně a ochranné pásmo vodních zdrojů druhého stupně).

#### **Faktor OP přírodních léčivých zdrojů**

- *Podíl plošného rozšíření jevu na ovlivnění výsledku analýzy:* Faktor ochranné pásmo přírodních léčivých zdrojů se skládá ze dvou jevů. Prvním jevem je ochranné pásmo přírodních léčivých zdrojů prvního stupně, které obecně zabírá malé plochy a ovlivňuje proto výsledky naprosto minimálně. Ochranné pásmo přírodních léčivých zdrojů druhého stupně je rozsáhlejší a zabírá již poměrně velká území. Proto distribuce tohoto jevu v zájmovém území ovlivňují poměrně značně výsledky analýz.
- *Další parametry faktoru:* U faktoru ochranné pásmo přírodních léčivých zdrojů je možné nastavit jedním z deseti stupňů míru vhodnosti u obou vstupních jevů (ochranné pásmo přírodních léčivých zdrojů prvního stupně a ochranné pásmo přírodních léčivých zdrojů druhého stupně).

#### **Faktor geologie**

• *Podíl plošného rozšíření jevu na ovlivnění výsledku analýzy:* Faktor geologie se skládá celkem ze 6 jevů. Rozšíření těchto jevů významně závisí na

výběru zájmového území. Obecně je četnost výskytu i plošný rozsah geologických jevů malá a často se některé z jevů v území vůbec nevyskytují a nebo vyskytují v takové míře, že je prakticky zbytečné je do analýz vůbec zahrnovat. V běžných lokalitách je nejrozšířenějším z jevů faktoru geologie chráněná ložisková území.

• *Další parametry faktoru:* U faktoru geologie je možné nastavit jedním z deseti stupňů míru vhodnosti u všech vstupních jevů (chráněná ložisková území, dobývací prostor, poddolovaná území, stará důlní díla, aktivní sesuvy a potenciální sesuvy).

#### **Faktor zvláště chráněná území**

- *Podíl plošného rozšíření jevu na ovlivnění výsledku analýzy:* Faktor zvláště chráněná území se skládá celkem z 12 jevů. Rozšíření některých z těchto jevů významně závisí na výběru zájmového území. Jedná se především o jednotlivé zóny Národních parků a Chráněných krajinných oblastí. Ostatní jevy se obvykle vyskytují v malé míře ve většině zvolených zájmových území.
- *Další parametry faktoru:* U faktoru zvláště chráněná území je možné nastavit jedním z deseti stupňů míru vhodnosti u všech vstupních jevů (zvláště chráněná území, Národní park – Ochranné pásmo 1, Národní park – Ochranné pásmo 2, Národní park – Ochranné pásmo 3, Národní park – Ochranné pásmo 4, Chráněná krajinná oblast – Ochranné pásmo 1, Chráněná krajinná oblast – Ochranné pásmo 2, Chráněná krajinná oblast – Ochranné pásmo 3, Chráněná krajinná oblast – Ochranné pásmo 4, Národní přírodní rezervace – Ochranné pásmo, Národní přírodní památka – Ochranné pásmo, Přírodní rezervace – Ochranné pásmo, Přírodní památka – Ochranné pásmo).

#### **Faktor ÚSES**

- *Podíl plošného rozšíření jevu na ovlivnění výsledku analýzy:* Faktor ÚSES se skládá ze dvou jevů. Regionální biocentra zabírají větší plochu. Jsou propojena úzkými pásy regionálních biokoridorů. Prvky ÚSES se v území běžně vyskytují, ale obvykle nezabírají velkou plochu. Tento faktor proto z hlediska prostorové distribuce vstupních dat ovlivňuje výstupy analýz pouze mírně.
- *Další parametry faktoru:* U faktoru ÚSES je možné nastavit jedním z deseti stupňů míru vhodnosti u obou vstupních jevů (ÚSES – regionální biocentrum, ÚSES – regionální biokoridor).

#### **Faktor lesní plochy**

• *Podíl plošného rozšíření jevu na ovlivnění výsledku analýzy:* Faktor lesní plochy se skládá ze dvou jevů. Lesy jsou ve sledovaných územích zastoupeny značně nepravidelně a ochranné pásmo lesa je přímo závislé na rozložení lesů. Území pokryté lesy zabírá mnohem větší plochy než ochranné pásmo lesa. Lesy tak ovlivňují výstupy analýz obvykle, v závislosti na konkrétní lokalitě, velice významně. Naproti tomu ochranné pásmo lesa má na výsledky poměrně malý vliv.

• *Další parametry faktoru:* U faktoru lesní plochy je možné nastavit jedním z deseti stupňů míru vhodnosti u obou vstupních jevů (lesní plochy, ochranné pásmo lesa).

#### **Faktor vzdálenost bydlení**

- *Podíl plošného rozšíření jevu na ovlivnění výsledku analýzy:* Faktor vzdálenost bydlení se na běžném zájmovém území vyskytuje většinou relativně rovnoměrně a zároveň i konstantně z pohledu celkové rozlohy. Je zastoupen v podobě menších rozptýlených útvarů, které se shlukují do sídelních celků. Tento faktor je tedy faktorem, jehož rozloha je na většině zájmových území relativně srovnatelná a proto neovlivňuje příliš významně výstupy analýz.
- *Další parametry faktoru:* U faktoru vzdálenosti bydlení je možné ke každému z deseti stupňů míry vhodnosti nastavit vzdálenost v metrech, která určí zóny kolem jednotlivých ploch bydlení s větším či menším krajinným potenciálem pro dané vyhodnocované plochy.

#### **Faktor vzdálenost průmyslu**

- *Podíl plošného rozšíření jevu na ovlivnění výsledku analýzy:* Faktor vzdálenost průmyslu se v běžném zájmovém území vyskytuje buď v jednotlivých rozptýlených izolovaných plochách nebo ve větší rozloze koncentrovaný do průmyslových zón a center. Celková rozloha průmyslových ploch je většinou menší než ploch bydlení. Vzdálenost průmyslu je faktorem, jehož rozšíření je na většině zájmových území relativně srovnatelné a proto neovlivňuje příliš významně výstupy analýz.
- *Další parametry faktoru:* U faktoru vzdálenost průmyslu je možné ke každému z deseti stupňů míry vhodnosti nastavit vzdálenost v metrech, která určí zóny kolem jednotlivých průmyslových ploch s větším či menším krajinným potenciálem pro dané vyhodnocované plochy.

#### **Faktor vzdálenost rekreace**

• *Podíl plošného rozšíření jevu na ovlivnění výsledku analýzy:* Faktor vzdálenost rekreace se v běžném zájmovém území vyskytuje buď ve velice malých izolovaných plochách nebo koncentrovaný do rekreačních středisek a lokalit s velkým potenciálem pro rekreaci a cestovní ruch (vodní nádrže, údolí řek, …). Celková rozloha rekreačních ploch je obvykle menší než ploch bydlení i průmyslu. Rekreační plochy z hlediska rozlohy a rozdílů změn rozlohy se změnou zájmového území ovlivňují výstupy velice málo.

• *Další parametry faktoru:* U faktoru vzdálenost rekreace je možné ke každému z deseti stupňů míry vhodnosti nastavit vzdálenost v metrech, která určí zóny kolem jednotlivých ploch rekreace s větším či menším krajinným potenciálem pro dané vyhodnocované plochy.

#### **Faktor vzdálenost služeb**

- *Podíl plošného rozšíření jevu na ovlivnění výsledku analýzy:* Faktor vzdálenost služeb se v běžném zájmovém území vyskytuje koncentrovaný do velkých měst případně do jejich těsné blízkosti. V menších sídlech se osamoceně vyskytují malé plochy s funkcí služeb, případně shluky několika takových ploch o malé rozloze. Celková rozloha ploch služeb je obvykle malá. Plochy služeb neovlivňují příliš významně výsledky analýz.
- *Další parametry faktoru:* U faktoru vzdálenost služeb je možné ke každému z deseti stupňů míry vhodnosti nastavit vzdálenost v metrech, která určí zóny kolem jednotlivých ploch služeb s větším či menším krajinným potenciálem pro dané vyhodnocované plochy.

#### **Faktor vzdálenost inženýrských sítí**

• *Podíl plošného rozšíření jevu na ovlivnění výsledku analýzy:* Faktor vzdálenost inženýrských sítí se skládá celkem ze čtyř jevů: elektrická síť, vodovod, plynovod a kanalizace. Elektrická síť je jednak přímo závislá na výskytu zastavěných ploch a jednak je zastoupena trasami vysokého a velmi vysokého napětí, které tvoří páteřní osy a zajišťují přenos elektrické energie na velké vzdálenosti mezi místy její výroby a místy spotřeby. Dalším jevem je vodovod. Bývá rozšířen ve většině velkých i malých obcí, vyjma těch nejmenších samot a osad, kde je zásobování pitnou vodou zajištěno nejčastěji studnami a prameny. Území obcí, tedy území s vysokou hustotou rozšíření vodovodu, jsou střídána prostory mezi sídly, kde prochází pouze hlavní vodovodní řády, napojující jednotlivé obce na zdroje vody a vodojemy. Charakteristiky plošného rozšíření plynovodů jsou velice podobné rozšíření elektrických sítí (vysoká hustota v místech koncových uživatelů – spotřebitelů a dálkové vysokotlaké trasy distribuční sítě). Rozdíl je v celkově menším pokrytí jednotlivých obcí. Na rozdíl od elektrické energie, která je dostupná prakticky téměř u každého objektu trvalého užívaní, je plyn relativně mladou a méně významnou komoditou. Není výjimkou, především v horských a podhorských oblastech, že existují regiony, kde plyn formou potrubní distribuční sítě není vůbec dostupný. Kanalizace je posledním jevem inženýrských sítí. Její výskyt do jisté míry koreluje s výskytem

vodovodu. Na rozdíl od ostatních sítí není kanalizace spojována do větších regionálních, nadregionálních, národních a mezinárodních soustav. Občas je pouze integrováno několik obcí, které využívají společnou čističku odpadních vod. Inženýrské sítě obecně jsou rozšířeny v závislosti na hustotě osídlení a významnosti lokality z hlediska průmyslu a dopravy. Ovlivnění výstupů analýz je relativně predikovatelné právě v závislosti na hustotě a velikosti sídel.

• *Další parametry faktoru:* U jednotlivých jevů faktoru vzdálenost služeb je možné ke každému z deseti stupňů míry vhodnosti nastavit vzdálenost v metrech, která určí zóny kolem jednotlivých ploch služeb s větším či menším krajinným potenciálem pro dané vyhodnocované plochy.

#### **Faktor vzdálenost komunikací**

- *Podíl plošného rozšíření jevu na ovlivnění výsledku analýzy:* Komunikace bývají v běžném území rozmístěny poměrně rovnoměrně. Nepravidelnosti jsou časté v členitějším terénu a v místech některých typických ploch přírodního charakteru (např.: lesy, CHKO, NP, apod.). Rozmístění komunikací neovlivňuje příliš významně výsledky analýz.
- *Další parametry faktoru:* U faktoru vzdálenost komunikací je možné ke každému z deseti stupňů míry vhodnosti nastavit vzdálenost v metrech, která určí zóny kolem jednotlivých komunikací s větším či menším krajinným potenciálem pro dané vyhodnocované plochy.

#### **Faktor hluk**

- *Podíl plošného rozšíření jevu na ovlivnění výsledku analýzy:* Do faktoru hluku vstupují plochy letišť, železnice a významné pozemní komunikace (dálnice, rychlostní silnice a silnice první třídy). Z nich jsou pomocí bufferu odvozeny hlukové zóny. Faktor hluku, s ohledem na jeho poměrně malou celkovou rozlohu příliš významně neovlivňuje výstupy.
- *Další parametry faktoru:* U každého dílčího jevu (letiště, železnice, silnice) faktoru hluku je možné ke každému z deseti stupňů míry vhodnosti nastavit vzdálenost v metrech, která určí zóny kolem jednotlivých jevů s větším či menším krajinným potenciálem pro dané vyhodnocované plochy.

#### **Faktor OP čističky odpadních vod**

• *Podíl plošného rozšíření jevu na ovlivnění výsledku analýzy:* Faktor ochranné pásmo čističek odpadních vod má z hlediska celkových charakteristik výsledného rasteru s přihlédnutím na malý počet ČOV i na rozlohu území, zahrnutého do ochranného pásma poměrně malý význam.

• *Další parametry faktoru:* U faktoru OP čističky odpadních vod je možné nastavit jedním z deseti stupňů míru vhodnosti toho faktoru.

#### **Faktor OP nadzemního elektrického vedení**

- *Podíl plošného rozšíření jevu na ovlivnění výsledku analýzy:* Faktor ochranné pásmo elektrického vedení je přímo závislý na jevu elektrická síť faktoru inženýrské sítě a proto má i stejné charakteristiky rozšíření.
- *Další parametry faktoru:* U faktoru OP elektrického vedení je možné nastavit jedním z deseti stupňů míru vhodnosti toho faktoru.

#### **3.2.3 Testování komponenty Optimální využití území**

Tato úloha je druhou ze dvou komponent extenze Urban Planner. Po výpočtu krajinného potenciálu pro jednotlivé funkční plochy (plochy bydlení, průmyslu, sportu a rekreace, občanské vybavenosti a komerční infrastruktury) se pomocí grafického rozhraní nastaví potřebné parametry a spustí se výpočet optimálního využití území. Výstupem je vektorová vrstva formátu shp, která obsahuje následující atributy: hodnoty krajinného potenciálu v dané funkční územní jednotce pro navrženou funkci (bydlení, průmysl, …), hodnoty krajinného potenciálu v dané funkční územní jednotce u aktuální funkce využití území, kategorie krajinného potenciálu v dané funkční územní jednotce pro navrženou funkci, kategorie krajinného potenciálu v dané funkční územní jednotce u aktuální funkce využití území, povolení změny aktuálního využití na danou funkci, lokality vyhovující podmínkám pro změnu využití území na danou funkci, optimální využití území obsahující návrhy na změny využití území.

#### **Záložka Krajinný potenciál**

Záložka obsahuje pět polí pro načtení rastrových vrstev krajinného potenciálu pro jednotlivé aktivity, které byly vytvořeny v první části extenze (při výpočtu krajinného potenciálu).

#### **Záložka Funkční struktura území**

Zde uživatel volí vstupní vrstvu s funkčním využitím území. Tato data je možné získat především z územních plánů, ortofotomap, případně terénním průzkumem. Získané údaje je nutné klasifikovat do předdefinovaných kategorií. Nabízeno je celkem 17 kategorií a 5 volných univerzálních typů využití pro definici vlastních, případně specifických kategorií daného území. Aplikace umožňuje eliminovat jednotlivé kategorie z výpočtu – uživatel jednoduše nechá pole pro zadání kategorie prázdné, respektive ponechá defaultní hodnotu "none".

#### **Záložka Kategorizace**

Pro jednotlivá funkční využití (plochy bydlení, průmyslu, …) nastaví uživatel hranice intervalů pro klasifikaci krajinného potenciálu do tříd. Extenze vyhodnocuje a ukládá ke každé funkční ploše, mimo samotnou hodnotu krajinného potenciálu i intervalovou třídu, do které daná hodnota spadá (lokalita s velmi vysokou, vysokou, průměrnou, nízkou a velmi nízkou vhodností). Změna hranic intervalů ovlivní pouze zařazení dané plochy do kategorie, na jiné další výstupní informace o funkční ploše toto nastavení vliv nemá. Prakticky se jedná o tvorbu stupnice pro vizualizaci, což je kartografická záležitost, která již není hlavním předmětem testování narozdíl od testování nastavení, která ovlivňují přímo hodnoty jednotlivých atributů. Zabývat se nastavením hodnot této záložky má proto význam pouze v případě, že plánujeme vizualizovat nebo dále pracovat s kategoriemi krajinného potenciálu pro jednotlivé plochy. Nastavení bylo testováno pouze velice okrajově, a to na hranici mezi nízkou a velmi nízkou vhodností pro plochy bydlení a dále namátkově ověřeno u hranic jiných kategorií a jiných ploch.

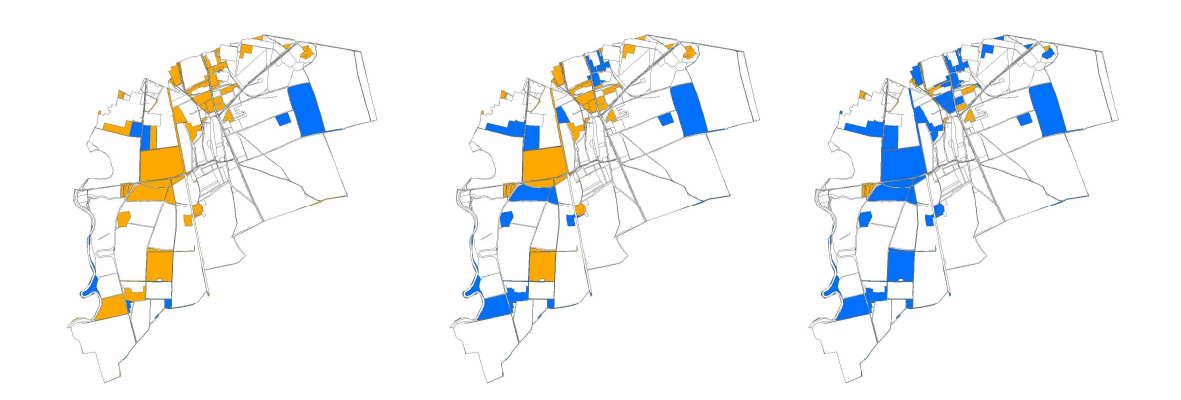

*Obr. 19: Změna kategorie vhodnosti (modrá – lokalita s velmi nízkou, oranžová – lokalita s nízkou vhodností) v závislosti na změně hranice mezi kategoriemi (vlevo – 20%, uprostřed – 30%, vpravo – 40%) u krajinného potenciálu pro bydlení v lokalitě Olomouc – Holice.* 

#### **Záložka Preference změn**

Tato záložka umožňuje nastavit preference změn využití území. Uživatel nastaví pořadí všech pěti funkčních ploch (bydlení, průmysl, …).

#### **Záložka Povolené změny**

Opět pro jednotlivé funkční plochy (bydlení, průmysl, …) určí uživatel u jednotlivých typů současného využití, zda je možná změna na jinou konkrétní navrhovanou funkční plochu.

#### **Chyba ve výpočtech Optimálního využití území**

Při testování komponenty Optimální využití území byla odhalena chyba v logice systému. Chyba spočívá v logice přiřazování hodnot krajinného potenciálu jednotlivým funkčním plochám. Je objasněna na následujícím příkladu a ilustrována na obrázku 20. Uvažujeme polygon určitého funkčního využití, v našem případě orná půda, který je na obrázku označen číslem 1. V rámci výpočtů optimálního využití území potřebujeme polygonu přiřadit určitou "průměrnou" hodnotu potenciálu, který se v daném polygonu mění (polygon obsahuje v závislosti na velikosti pixelu obvykle desítky až stovky pixelů s různými hodnotami krajinného potenciálu pro plochy bydlení). Mimo jiné obsahuje i nulové hodnoty, podmíněné průběhem ochranného pásma nadzemního elektrického vedení s číslem 2 a 3. Na základě postupu pro přiřazení "průměrné" hodnoty potenciálu polygonu zvoleného autorem přiřadí díky existenci nulové hodnoty v ploše polygonu hodnotu nulovou. Celý polygon se tak stává kvůli několikametrovému ochrannému pásmu absolutně nevhodný pro plochy bydlení. Přitom jeho část je zastavěna obytnými budovami (číslo 5) a další jeho část je navrhována jako vhodná pro obytnou zástavbu. Extenze tedy chybně klasifikovala polygon. Pro odstranění této chyby se naskýtá několik možných řešení. Prvním je úplná eliminace jevu s nulovým potenciálem z analýzy, což není příliš vhodná varianta. Chyba se sice odstraní, ale zkreslí se celý výsledek analýzy. Další možností je revize a přepracování postupu přiřazování hodnoty krajinného potenciálu, případně celého postupu hodnocení optimálního využití území. To je možnost zajisté velice vhodná ale časově a technicky náročná, vyžadující objevení vhodného metodického postupu určení krajinného potenciálu a jeho následnou transformaci do programového kódu. Třetí možností je eliminace vlivu chyby využitím většího počtu menších polygonů, případně umělým rozdělením současných polygonů zájmového území do většího počtu polygonů. Poslední možností, vhodnou především pro potřeby vizualizace výstupů, nikoli pro využívaní atributových polí výsledné vrstvy optimálního využití, je nastavení vah všech faktorů na nenulového hodnoty. Vznikne tak relativně správný výstup, kde nebudou plochy s nulovým potenciálem, tedy absolutně nevhodné. Při vizualizaci tuto vrstvu překryjeme vrstvami jevů, u kterých vyžadujeme nulovou váhu faktoru a v grafickém výstupu tak budou patrné i plochy naprosto nevhodné pro výstavbu.

Pro potřeby odstranění této chyby při modelování scénářů vývoje olomouckého regionu byly vybrány poslední dvě možnosti. Scénáře byly zkušebně vytvářeny pomocí obou metod, ale jako vhodnější se ukázala metoda poslední. Třetí, předposlední, metoda byla totiž extrémně výpočetně náročná. Z přibližně 15 000 vstupních polygonů vrstvy funkční struktury byly vybrány rozlohou velké polygony, u kterých potenciálně hrozil vznik chyby. Tyto polygony byly "rozsekány" pravidelnou sítí na větší počet malých polygonů. Vznikla tak vrstva s téměř 120 000 polygony, která již nebyla pro výpočty běžnými hardwarovými prostředky přijatelná. Bylo uvažováno rozdělení této vrstvy na 5 dílčích vrstev (5 menších území). Tato alternativa by však pouze učinila výpočet uskutečnitelným, byl by ale extrémně neefektivní. Proto byla nakonec zvolen způsob odstranění chyby na bázi poslední metody. V již vzniklých rastrech krajinného potenciálu byly nulové hodnoty krajinného potenciálu reklasifikovány na pixely bez hodnoty. Tedy tyto pixely nebyly při výpočtech průměrného potenciálu dané funkční plochy zahrnuty do výpočtu. Po spočtení optimálního využití území byla pro potřeby vizualizace výstupní vrstva překryta hodnotami nulového potenciálu extrahovanými z rastrů krajinného potenciálu.

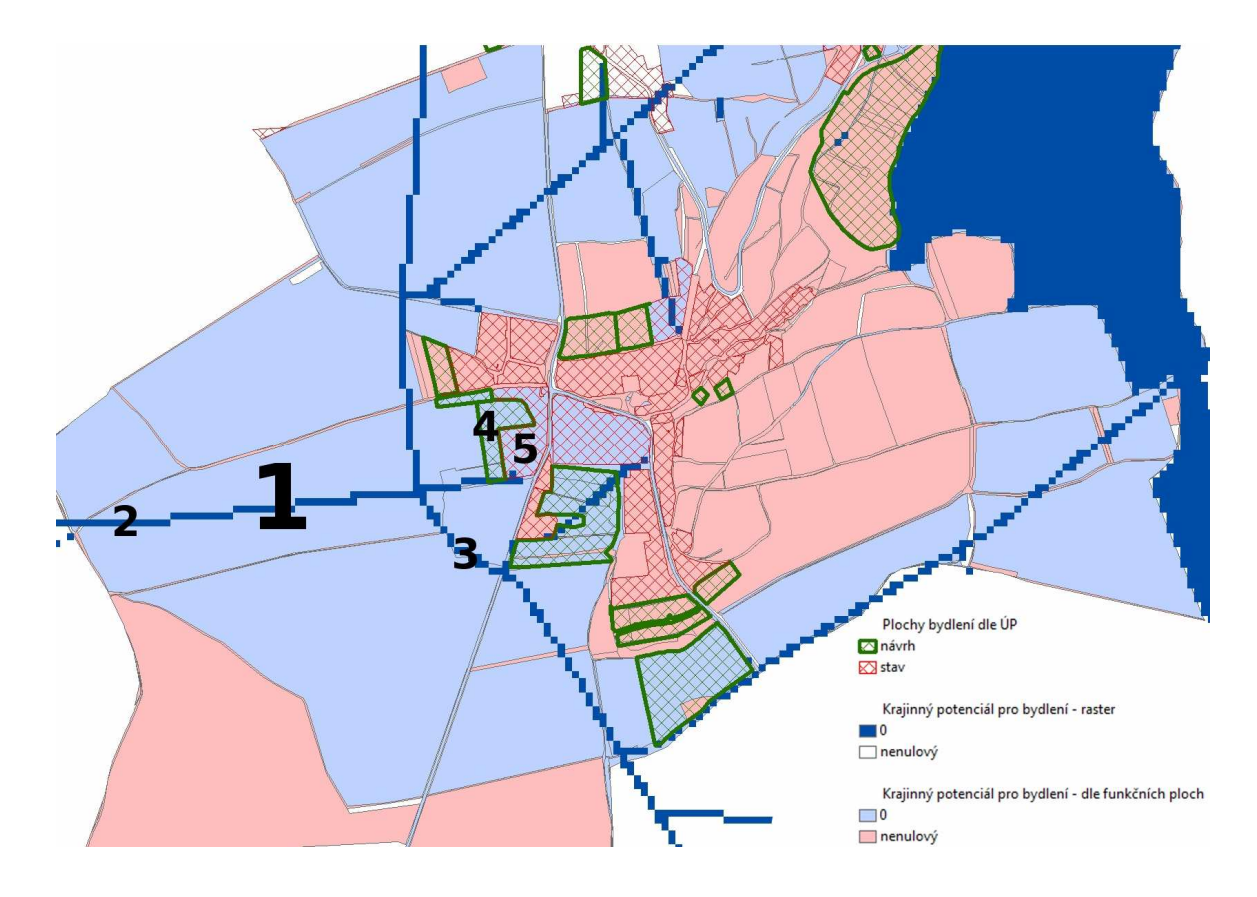

*Obr. 20: Ilustrace chyby při výpočtech optimálního využití území.* 

# **4 VÝSLEDKY**

Výsledky práce lze rozdělit do dvou skupin. První skupinou jsou výsledky modelování vývoje olomouckého regionu. Do skupiny druhé patří poznatky o extenzi, získané v průběhu testování.

| <b>FAKTOR</b>                 | <b>BYDLENÍ</b> | <b>PRŮMYSL</b> | <b>SPORT A</b><br><b>REKREACE</b> | OBČ.<br><b>VYBAVENOST</b> | <b>KOMERCNÍ</b><br><b>INFRASTR.</b> |
|-------------------------------|----------------|----------------|-----------------------------------|---------------------------|-------------------------------------|
| sklon terénu                  | 5              | 8              | 8                                 | 5                         | 5                                   |
| riziko záplavy                | 10             | 10             | $\overline{4}$                    | 10                        | 10                                  |
| OP vodních zdrojů             | 6              | 10             |                                   | 8                         | 8                                   |
| OP přírodních léčivých zdrojů | 5              | 10             |                                   | 8                         | 8                                   |
| geologie                      | 5              | 8              | 10                                | 8                         | 8                                   |
| zvláště chráněná území        | 10             | 10             | 10                                | 8                         | 8                                   |
| ÚSES                          | 10             | 10             | 10                                | 8                         | 8                                   |
| lesní plochy                  | 10             | 10             | 10                                | 10                        | 10                                  |
| vzdálenost bydlení            | $\overline{2}$ | 8              | 6                                 | $\overline{2}$            | 6                                   |
| vzdálenost průmyslu           | 6              | $\overline{2}$ | 8                                 | $\overline{2}$            | $\overline{2}$                      |
| vzdálenost rekreace           | 3              |                | $\overline{2}$                    |                           |                                     |
| vzdálenost služeb             | 3              |                | 1                                 | $\overline{2}$            |                                     |
| vzdálenost inženýrských sítí  | 10             | 10             | 6                                 | 10                        | 9                                   |
| vzdálenost komunikací         | 8              | 10             | 6                                 | 10                        | 10                                  |
| vzdálenost význ. komun. uzlů  |                | $\overline{2}$ | ٠                                 |                           |                                     |
| hluk                          | 3              | ٠              | 6                                 | 1                         |                                     |
| OP čističky odpad. vod        | 5              | 5              | 5                                 | 5                         | 5                                   |
| OP nadzem. ved. el. sítě      | 5              | 5              | 5                                 | 5                         | 5                                   |

*Tab. 4: Přehled nastavení vah faktorů při modelování výsledných scénářů*

*Tab. 5: Přehled povolení změn současného využití na optimální při modelování výsledných scénářů*

| SOUČASNÉ VYUŽITÍ      | <b>BYDLENÍ</b> | <b>PRŮMYSL</b> | <b>SPORT A</b> | OBČ.<br><b>REKREACE   VYBAVENOST</b> | <b>KOMERCNÍ</b><br><b>INFRASTR.</b> |
|-----------------------|----------------|----------------|----------------|--------------------------------------|-------------------------------------|
| bydlení               | <b>ANO</b>     | <b>ANO</b>     | <b>ANO</b>     | <b>ANO</b>                           | <b>ANO</b>                          |
| průmysl               | <b>NE</b>      | <b>NE</b>      | <b>NE</b>      | <b>NE</b>                            | <b>NE</b>                           |
| rekreace              | <b>ANO</b>     | <b>NE</b>      | <b>ANO</b>     | <b>ANO</b>                           | <b>NE</b>                           |
| obč. vybavenost       | <b>NE</b>      | <b>NE</b>      | <b>NE</b>      | <b>NE</b>                            | NE                                  |
| komerční infrastr.    | <b>ANO</b>     | <b>NE</b>      | <b>ANO</b>     | <b>ANO</b>                           | <b>ANO</b>                          |
| lesy                  | <b>NE</b>      | <b>NE</b>      | <b>NE</b>      | <b>NE</b>                            | NE.                                 |
| krajinná zeleň        | <b>NE</b>      | <b>ANO</b>     | <b>NE</b>      | <b>ANO</b>                           | <b>ANO</b>                          |
| sady a zahrady        | <b>ANO</b>     | <b>NE</b>      | <b>ANO</b>     | <b>ANO</b>                           | <b>NE</b>                           |
| louky zemědělská půda | <b>ANO</b>     | <b>ANO</b>     | <b>ANO</b>     | <b>ANO</b>                           | <b>ANO</b>                          |
| vodní plochy          | <b>NE</b>      | <b>NE</b>      | <b>NE</b>      | <b>NE</b>                            | NE                                  |
| komunikace            | <b>NE</b>      | <b>NE</b>      | <b>NE</b>      | <b>NE</b>                            | <b>NE</b>                           |
| letiště               | <b>NE</b>      | <b>NE</b>      | <b>NE</b>      | <b>NE</b>                            | NE                                  |
| nakládání s odpady    | <b>NE</b>      | <b>NE</b>      | <b>NE</b>      | <b>NE</b>                            | <b>NE</b>                           |
| hřbitovy              | <b>NE</b>      | <b>NE</b>      | <b>NE</b>      | <b>NE</b>                            | NE                                  |
| techn. infrastr.      | <b>NE</b>      | <b>NE</b>      | <b>NE</b>      | <b>NE</b>                            | NE                                  |
| specifická území      | <b>ANO</b>     | <b>ANO</b>     | <b>ANO</b>     | <b>ANO</b>                           | <b>ANO</b>                          |
| veřějná prostranství  | <b>ANO</b>     | <b>ANO</b>     | <b>ANO</b>     | <b>ANO</b>                           | <b>ANO</b>                          |
| armádní plochy        | <b>ANO</b>     | <b>ANO</b>     | <b>ANO</b>     | <b>ANO</b>                           | <b>ANO</b>                          |
| centrum               | <b>NE</b>      | <b>NE</b>      | <b>NE</b>      | <b>NE</b>                            | <b>NE</b>                           |
| ostatní plochy        | <b>NE</b>      | <b>NE</b>      | <b>NE</b>      | <b>NE</b>                            | <b>NE</b>                           |

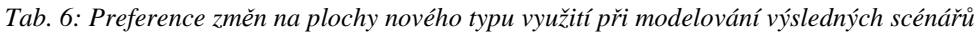

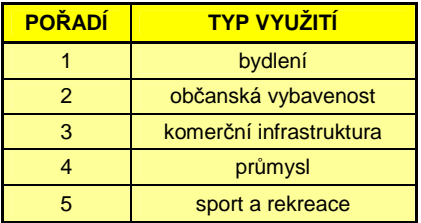

#### **4.1 Scénáře vývoje olomouckého regionu**

Jako hlavní stěžejní výsledek práce lze považovat tři vektorové vrstvy s polygony funkční struktury území, nesoucí atributovou informaci o několika vlastnostech daných polygonů (potenciál krajiny pro bydlení, potenciál krajiny pro průmysl, povolení změn současné funkční struktury na bydlení, povolení změn současné funkční struktury na průmysl, optimální využití, kategorie krajinného potenciálu pro bydlení, kategorie krajinného potenciálu pro průmysl,…).

Vrstvy pokrývají celé zájmové území kromě obce Hlubočky, za jejíž území nebyla získána veškerá data potřebná pro výpočty. Vrstvy se liší nastavením některých důležitých parametrů, které bylo provedeno při výpočtech. První vrstva nazývaná jako "prognóza střed" (FG\_50.shp) je nejpravděpodobnější variantou vývoje území, respektive navrhovaných změn. Parametry jednotlivých vstupních faktorů a poměr fyzickogeografických a socioekonomických faktorů byly na základě konzultací na Magistrátu města Olomouce a s ohledem na výsledky testování konfigurovány tak, aby co nejlépe dle dnešních trendů a norem modelovaly charakteristiky krajiny a přiblížily výsledky analýzy skutečnému stavu v budoucnosti. Zbývající dvě vrstvy "prognóza krajina" (FG\_95.shp) a "prognóza člověk" (FG\_05.shp) byly modelovány vždy s odlišným nastavením parametrů. U varianty "prognóza krajina" byl kladen důraz a tedy nastavena větší váha fyzickogeografickým faktorům na úkor faktorů socioekonomických. U varianty "prognóza člověk" tomu bylo přesně naopak. K vrstvám je nutné podotknout, že neobsahují plochy s nulovým krajinným potenciálem. Ten byl z výpočtů vyloučen, protože způsoboval zkreslení výsledků (viz předchozí kapitola).

Na základě těchto dat bylo vytvořeno celkem pět vizualizací, složených z jedenácti map, zachycujících nejdůležitější poznatky o směrování vývoje krajinné struktury zájmového území. K vypočteným hodnotám byl manuálně dopočten celkový krajinný potenciál pro zástavbu, který vznikl jako součet krajinných potenciálů pro jednotlivé funkční plochy (celkem 5 – bydlení, průmysl, komerční infrastruktura, sport a rekreace a občanská vybavenost). Ten ukazuje pravděpodobnost existence nebo při správné interpretaci spolu se současnými zastavěnými plochami vzniku zástavby v daném územní jednotce. První a druhá vizualizace (příloha 1 a příloha 2) ukazují změny ploch bydlení a změny ploch průmyslu v zájmovém území. Třetí výstup (příloha 3) přináší poznatky o změnách využití funkčních ploch pro optimalizaci využití krajiny. Čtvrtým výstupem (příloha 4) je výše zmiňovaný celkový potenciál krajiny pro zástavbu a poslední kompozice (příloha 5) zobrazuje optimální strukturu krajiny zájmového území, včetně současných ploch s optimálním využitím i ploch navrhovaných.

Třetí mapová kompozice (příloha 3) je pravděpodobně nejdůležitějším výstupem práce. Vizualizace na formátu A3 zobrazuje celkem tři mapy. První centrální největší mapa nazvaná jako "prognóza střed" dokumentuje nejpravděpodobnější vývoj území – optimální využití území, sestavené na základě nastavení parametrů založeném na testování a konzultacích s odborníky z Magistrátu města Olomouce. Nejvýznamnější na této mapě je predikce velkých průmyslových ploch na jihovýchodě města Olomouc. Ostatní funkční plochy jsou v mapě zastoupeny víceméně rovnoměrně a bez výraznějších koncentrací či překvapivých lokací a velikostí. Mapa v levém dolním rohu kompozice ukazuje předpověď pro případ vývoje krajiny více podmíněné socioekonomickými faktory. V mapě je patrný úbytek veškerých typů navrhovaných ploch. Zajímavá je výrazná koncentrace průmyslu především v jihovýchodní části města Olomouc a extrémní koncentrace ploch sportu a rekreace v okolí obcí Samotišky a Tovéř. Třetí a poslední mapou, vpravo dole v prostoru mapové kompozice, je predikovaný stav krajiny při výrazném ovlivnění vývoje pouze fyzickogeografickými faktory. Mapa je na první pohled od předešlých variant velice odlišná, především proto, že navrhované plochy pokrývají více jak 50% celého území, narozdíl od předešlých scénářů. Předpovídané plochy průmyslu se vyskytují především na území obce Věrovany a dále koncentrované na území obcí Těšetice, Luběnice a Lutín. Plochy sportu a rekreace extenze navrhuje v úzkém pásu na sever a na jih od Olomouce. Plochy bydlení jsou zastoupeny téměř v celém zájmovém území.

Při podrobnější analýze všech výstupů je možné spekulovat nad reálným vývojem území v budoucnosti. Z výstupů je patrné, že se v budoucnu rozšíří průmyslové plochy v jihovýchodní části města Olomouce, v části Holice. Nové průmyslové objekty budou navazovat na současnou zástavbu a potáhnou se od zastavěného území města až k silniční křižovatce u obce Velký Týnec. Další rozvoj průmyslových ploch lze očekávat v návaznosti na současné průmyslové objekty ve východní části města a také v obcích podle klíčové komunikace z města na východ směrem na Lipník nad Bečvou.

Růst obytných ploch lze rozdělit celkem do tří kategorií. Prvním typem růstu podílu těchto ploch bude výstavba obytných objektů v okrajových částech města v návaznosti na současnou kompaktní zástavbu města. Bude se jednat např. o území v částech města Nová Ulice, Neředín, Povel, Hejčín, Nemilany a Holice. Druhým typem růstu ploch bydlení bude nárůst zástavby ve východní části města, avšak tyto plochy jsou dislokované a nenavazují již tak na samotné město. Jedná se o katastrální území města Olomouce Svatý Kopeček a Droždín a o obce Samotišky a Tovéř. Růst ploch bydlení v této oblasti bude způsoben výbornou dopravní dostupností centra města (MHD, cyklostezka), kvalitním životním prostředním (okraj města, lesy,…) a atraktivitou lokality obecně. Poslední tendencí bude klasická výstavba obytných objektů v jednotlivých menších obcích v zázemí města Olomouce. Tento růst bude prostorově poměrně rovnoměrný (menší plochy rozmístěné téměř po celém zájmovém území) a bude podmíněn především podmínkami v jednotlivých obcích, jejich možnostmi a celkovou místní politikou.

Nárůst zástavby obecně a změny v krajině se dají předpokládat nejvíce v následujících lokalitách: v návaznosti na město Olomouc v lokalitách Holice a Velký Týnec, dále na severu v oblasti Řepčín a Křelov a na východě v lokalitě Hodolany a Bystrovany. Z oblastí mimo centrum regionu je nutné zmínit rozvojovou osu Bělkovice-Lašťany – Droždín, osu Horka nad Moravou – Náklo, a dále oblasti Liboš – Štěpánov, Olšany u Prostějova, Těšetice a Senice na Hanné. Naopak oblasti, kde dle odhadu nedojde k žádnému nárůstu zástavby jsou: Hlubočky, plochy CHKO Litovelské Pomoraví, okolí obce Hněvotín, určité lokality půlměsíce Náměšť na Hané – Lutín a dále také jižní část oblasti na jihozápad od rychlostní komunikace směrem na Mohelnici (plochy na jihozápad od spojnice Příkazy - Olomouc).

Na základě komplexní analýzy výsledků můžeme stanovit určité nejvýznamnější limitní prvky charakteristické pro tuto konkrétní zájmovou oblast. Jedná se o jevy a objekty, které se vyskytují právě v zájmové oblasti a velice výrazně ovlivňují směrování vývoje krajiny. Tyto prvky jsou důležité především z toho pohledu, že v současnosti drží určitý standart území. Při zániku některého z těchto prků či naopak vzniku jiného významného pravděpodobně dojde k výraznější změně poměrů v celém území a tak i významné změně tendencí vývoje krajiny. Do zmiňovaných jevů patří především lesní plochy (západ, sever a severovýchod území) a oblast CHKO (sever území), dále samotná zástavba jednotlivých obcí, především města Olomouce a významné dopravní tepny R35, R46, silnice 55, 46 a 635. V krajině je celá řada dalších obdobných prvků, často jsou však v určité korelaci s výše zmíněnými (např. výskyt inženýrských sítí je prakticky podmíněn existencí zástavby a komunikacemi).

#### **4.2 Výsledky testování**

Druhou velkou skupinou výsledků jsou poznatky a nastavení extenze, o chybách, nedostatcích a potenciálu využití. Jedná se především o samotný text bakalářské práce, kde je podrobně rozebráno testování jednotlivých parametrů a dále o manuál sestavený pro potenciální uživatele extenze.

Bylo zjištěno, že při výpočtech krajinného potenciálu pro jednotlivá funkční využití hraje nejdůležitější roli nastavení poměru mezi fyzickogeografickými a socioekonomickými faktory, dále také ohodnocení faktoru nulovou váhou, tedy klasifikace dané plochy na plochu s nulovým potenciálem. Naopak jednotlivá izolovaná nastavení parametrů ovlivňují výsledky naprosto minimálně. Až cílená výraznější změna vah více faktorů se projeví významnějším způsobem na hodnotě krajinného potenciálu. Při výpočtech optimálního využití hraje důležitou roli nastavení preferencí jednotlivých využití a povolení změn využití na jednotlivé plochy. Zde je třeba věnovat velkou pozornost všem nastavením, protože pouhé povolení/zakázání změny některé funkční plochy může velice markantně ovlivnit výstupy.

Rovněž je na místě zmínit zjištění ohledně velikosti pixelu pro modelování krajinného potenciálu. Velikost pixelu je nutné volit především s ohledem na velikost zájmového území, požadovanou úroveň detailů, měřítko vstupních dat a použitý hardware. Pro běžné projekty je ideální velikost v rozmezí 2 – 20 metrů na pixel. V tomto rozmezí nedochází k výrazným ztrátám informačního obsahu a výsledná úroveň detailu odpovídá měřítku vstupních dat a prostorově postihuje vstupní jevy. Manuál (příloha 6) přehledně a stručně shrnuje všechny důležité poznatky o nastavení extenze a usnadňuje práci potenciálnímu uživateli tohoto software. Na začátku jsou uvedeny obecné informace (instalace extenze, licenční podmínky apod.) následuje obecný popis extenze. Další text je členěn do dvou kapitol. První kapitola "Komponenta krajinný potenciál" popisuje nastavení první části extenze. Druhá kapitola "Komponenta Optimální využití území" se zabývá nastavením finálních kroků výpočtů. Manuál je určen pro běžné uživatele software. Zájemci mohou podrobnosti okolo nastavení dohledat v textu bakalářské práce.

#### **5 DISKUZE**

V práci bylo dosaženo všech předpokládaných výsledků. Největší důraz byl kladen na samotné sestavení scénářů a na testování, které je podrobněji rozebráno v textu práce. Manuál stručně popisuje nejdůležitější poznatky. Prioritou je, aby co nejstručněji shrnul to nejdůležitější, podrobnosti může čtenář dohledat právě v textu práce. Schématům rozhodování je v práci věnována menší pozornost. Při práci byla schémata v programu CDP 3.0 vytvořena. Byla použita jako podpůrný nástroj při studiu extenze a jejím testování, ale v kontextu důležitosti a přínosu dalšího obsahu práce nebyla schémata považována za důležitý výstup a proto bylo od jejich prezentace a vizualizace jako stěžejních poznatků práce upuštěno. Při práci se vyskytlo několik významnějších problémů, které zpracování komplikovaly. Prvním velkým problémem byla data. Jednak nebyla získána kompletní konzistentní data pro modelování krajinného potenciálu za celé území a jednak i funkční struktura území, používaná při hodnocení optimálního využití, digitalizovaná ze současných územích plánů, byla silně limitujícím faktorem pro přesnost a celkovou podobu výstupů práce. Data byla získávána, aktualizována a zpřesňována v průběhu celé práce. Některá počáteční testování byla dokonce prováděna na datové sadě z území Hranicka, což na druhou stranu přispělo k větší objektivitě výsledků. Datová sada, která byla využita pro finální modelování scénářů, byla zcela kompletní až v úplném závěru práce, tedy na konci března 2011. Při pohledu na výsledné mapové výstupy jsou patrné některé chyby, vzniklé především na základě kvality vstupních dat. S ohledem na složitost problematiky modelování těchto jevů, automatické postupy modelování i to že kvalita vstupních dat byla díky rozsahu práce spíše okrajovou záležitostí (např. nebylo v silách autora manuálně kontrolovat polohovou přesnost a kategorizaci více jak 13 000 polygonů funkčních ploch a doplňování dalších cca 4 000 chybějících, i když byla např. provedena korektura na území města Olomouce, která doplnila přibližně 2 000 chybějících polygonů funkčních ploch) jsou výsledky uspokojivé. I když ve výsledcích vznikají některé chyby, při citlivé interpretaci jsou výstupy práce ojedinělým a cenným dílem tohoto typu. Mohou být podkladem pro územní plánování i jako určitá reference pro hodnocení optimálnosti současného využití krajiny. Druhým velkým problémem byl chybný postup extenze při přiřazování hodnot krajinného potenciálu jednotlivým funkčním plochám. Tento problém byl do jisté míry pro potřeby sestavení scénářů redukován (viz závěr kapitoly 3). A posledním stěžejním poznatkem je, že by pro důkladné a objektivní otestování vlivu nastavení faktorů a parametrů extenze bylo nutné využít dostatečně velkou reprezentativní statistickou množinu zájmových území i provést statisticky dostatečně velký počet testování nastavení. Z těchto důvodů jsou výsledky z pohledu statistiky naprosto nedostatečné. Z reálných důvodů (čas, hardwarová omezení, datová omezení, apod.) nebylo možné provést testování na dostatečně velkých výběrových skupinách, přesto lze do jisté míry na takto omezeném testování založit tvrzení o chování se výstupů a předpokládat tyto tendence na širší reprezentativní skupině dat. Obecně se dá bohužel předpokládat, že extenze nenalezne významnější uplatnění (chybí některé důležité parametry, použitý

programovací jazyk, apod.). Autor však již na profesionální úrovni extenzi přepracovává. V průběhu testování byl s autorem navázán kontakt a domluvena spolupráce (poznatky a závěry z této práce budou autorovi předány).

Text práce lehce přesahuje limit 50 stran, což je způsobeno podrobným popisem testování, které je částečně i výstupem práce. Práce sama slouží jako jakýsi podrobný manuál o nastavení faktorů a dalších parametrů a proto je tento nepatrně větší rozsah pochopitelný a akceptovatelný.

Autor si je vědom ne zcela korektního užití znaku v legendě pro hranici obce v příloze 1,2,4 a 5. Autor taktéž upozorňuje na menší kvalitu legendy v příloze 5 (logické řazení položek v legendě a blízkost některých odstínů legendy). Tyto nedostatky vznikly jako preference jiných aspektů na úkor striktního dodržení všech kartografických pravidel.

## **6 ZÁVĚR**

Urban Planner je extenze software ArcGIS, určená pro modelování v územním plánování, která vznikla na Katedře geoinformatiky UP v Olomouci v rámci Diplomové práce v roce 2009. Hlavním cílem práce bylo otestovat extenzi Urban Planner a s optimálním nastavením, které bylo sestaveno na základě testování a konzultací s odborníky na Magistrátu města Olomouce poté modelovat scénáře vývoje olomouckého regionu. Dalším cílem bylo zformulovat poznatky testování důležité pro potenciální uživatele tohoto produktu.

Celkem bylo použito 39 vstupních jevů pro modelování (inženýrské sítě, hluk, chráněná území, komunikace,... ). Kvalita, přesnost a aktuálnost dat napříč územím byla různá (některé jevy se nepodařilo pro celé území získat z jednoho zdroje). Při práci vznikly desítky rastrových a polygonových vrstev, které byly statisticky a vizuálně porovnávány a na základě poznatků z těchto porovnání byla upravována nastavení jednotlivých výpočtů. Byla testována většina nastavení. Čistý výpočet jednoho kompletního scénáře pro celé zájmové území (bez testování) trval zhruba 27 hodin a byl rozdělen do šesti etap. Výstupem jsou tři základní scénáře - prognózy, z nichž každá přináší informace o několika různých charakteristikách krajiny (optimální využití území, potenciál krajiny pro jednotlivé funkční plochy,...). Prognóza "střed" predikuje nejpravděpodobnější vývoj krajiny, prognóza "člověk" přihlíží více na faktory socioekonomické a prognóza "krajina" preferuje faktory fyzickogeografické.

Při zpracování se objevily některé problémy, zejména s kvalitou a dostupností dat, dále jedna logická chyba ve skriptu extenze, jež zkreslovala výsledky. Postup řešení těchto komplikací je podrobněji rozebrán v kapitole Testování a kapitole Diskuze. Výstupem práce jsou jednak poznatky o nastavení faktorů a parametrů extenze obsažené především v samotném textu práce a také v manuálu (příloha 6). Druhou skupinou výsledků jsou pak tři vektorové vrstvy spolu s pěti listy (příloha 1 - 5), obsahujícími celkem jedenáct map. Výstupem je také poster (příloha 7). V práci byl potvrzen původní účel extenze, tedy že extenze není určena pro modelování na takto rozsáhlých územích, jako tomu bylo v této práci. Obecně jsou pro aplikaci nástroje vhodnější území velikosti obcí, katastrálních území, případně malých regionů. Dále bylo dokázáno, že jednotlivé faktory ovlivňují výstupy výpočtů krajinného potenciálu velice nepatrně, pokud nejsou klasifikovány nulovou vhodností. Nastavení u výpočtů optimálního využití je již obecně citlivější i na jednotlivé, zdánlivě nepatrné změny. Bylo zjištěno, že do modelování krajinného potenciálu nejsou zahrnuty některé klíčové faktory jako je kvalita půd (dle kategorizace BPEJ) a radonové riziko. Kvalita půd byla při tvorbě scénářů zájmového území do výpočtů jednorázově zahrnuta. Dále je patrné, že je extenze použitelná výhradně pro tvorbu podkladů pro územně plánovací dokumentaci, jelikož je velice náročné získat veškerá potřebná data jinou formou než formou kompletního datové sady ÚAP.

# **POUŽITÁ LITERATURA A INFORMAČNÍ ZDROJE**

#### **Knihy a tištěné zdroje**

1. BATTY, M., DENSHAM, P. J.: *Decision support, GIS, and urban planning*. London. Centre for Advanced Spatial Analysis, University College London, 1996.

2. BATTY, M., XIE, Y. (2005): *'Urban Growth Using Cellular Automata Models'*, in MAGUIRE, D.J., BATTY, M. and GOODCHILD, F.: *GIS, Spatial Analysis and Modelling*, ESRI Press, Redlands, California, 2005.

3. BATTY, M., XIE, Y., SUN, Z.: *'Modelling Urban Dynamics through GIS-Based Cellular Automata'*, Computers, Environment and Urban Systems, 1999.

4. XIE, Y. and Batty, M.: *Integrated Urban Evolutionary Modeling*, Centre for Advanced Spatial Analysis (University College London): Working Paper 68, London, England, 2003.

5. KAŇOK, J.: *Tematická kartografie*. Ostrava, Ostravská univerzita, 1999. 266 s.

6. MAIER, K.: *Územní plánování*. ČVUT, Praha, 2004.

7. PECHANEC, V.: *Nástroje podpory rozhodování v GIS.* Vydavatelství Univerzity Palackého, Olomouc, 2006.

8. SCHALLER, J.: *ArcGIS ? ModelBuilder Applications for Regional and Development Planning in the Region of Munich (Bavaria).* 16. konference GIS ESRI a Leica Geosystems v ČR. Arcdata Praha, 2007.

9. ŠŤASTNÝ, S.: *Analytické nadstavby GIS pro územní plánování*, diplomová práce, Olomouc, 2009.

10. VOŽENÍLEK, Vít.: *Aplikovaná kartografie.* Olomouc, Univerzita Palackého v Olomouci, 2001, 188 s.

11. VOŽENÍLEK, Vít.: *Diplomové práce z geoinformatiky.* Olomouc, Univerzita Palackého v Olomouci, 2002, 61 s.

12. VOŽENÍLEK, Vít.: *Geografické informační systémy I.* Olomouc, Univerzita Palackého v Olomouci, 2000, 174 s.

13. WADDELL, P.: *UrbanSim: Modeling Urban Development for Land Use, Transportation and Environmental Planning.* Journal of the American Planning Association, 2002. Vol. 68 No. 3.

14. ZWICK, P. ,CARR, M.: *Smart Land-Use Analysis, The LUCIS Model.* ESRI Press, Redlands, California, 2007.

15. ŽÍDEK, V.: *Analýza v GIS a zpracování dat DPZ pro pokročilé. Návody ke cvičením v prostředí geoinformačního systému IDRISI pro Windows.* Mendlova zemědělská a lesnická univerzita v Brně, Brno, 2001.

#### **Internetové zdroje**

16. Burian, J.: *Využití analytických nástrojů GIS pro plánování a řízení urbanizačních procesů in Sborník z 15. ročníku mezinárodního sympozia GIS Ostrava 2008.* [online]. [cit. 2011-05-16].  $\lt$  http://gis.vsb.cz/GIS\_Ostrava/GIS\_Ova\_2008/sbornik/index.htm >.

17. *Modeling urban expansion scenarios by coupling cellular automata model and system dynamic modelin Beijing, China* [online]. [cit. 2011-05-16]. <http://adrem.org.cn/Faculty/ShiPJ/articals/Modeling%20urban%20expansion%20scenar ios%20by%20coupling%20cellular%20automata%20model%20and%20system%20dyna mic%20model%20in%20Beijing,China.pdf >.

18. *Planning Support Systems* [online]. [cit. 2011-05-16]. <http://www.esri.com/industries/planning/business/support\_systems.html>.

19. Robustnost. *Automatizace* [online]. Září 2008, ročník 51, číslo 9, [cit. 2011-04-18]. Dostupný z WWW: <http://www.automatizace.cz/article.php?a=2285>.

20. *Portál územního plánování* [online]. 2005, [cit. 2011-04-20]. <http://portal.uur.cz/>.

21. *Ústav územního rozvoje* [online]. 2001, [cit. 2011-04-20]. <http://www.uur.cz/>.

#### **SUMMARY**

This work presents results of final part of the Bachelor Study Program on Geoinformatics and Geography at the Faculty of Science, Palacky University in Olomouc (UP).

Urban Planner ArcGIS extension is intended for modeling in spatial planning. The extension was created at the Department of Geoinformatics UP Olomouc within the thesis in 2009. The main objective is to test the extension and then with the optimal settings to model the scenarios of the olomouc region. Another objective is based on testing and consultations with experts to formulate knowledges important for potential users of this product.

39 phenomenons for modelling was used (protected areas, roads, levels of noise,…). The quality, precision and actuality of data across the interested area was different (the data was collected from many various sources). There were generated tens of raster and vector layers, which were statistically and visually tested. The results of tests were the main imputs for extension settings for creating scenarios. The most of parameters were tested. The one complete scenario generation for interested area takes about 27 hours and was divided to six parts. The outputs are three scenarios – forecasts, which bring information about some land characteristics (optimal land use, values of a land potential for each activity). "The middle forecast" prognosticate the most probable land progression, "The human forecast" prefer the socioeconomic factors and "The land forecast" prefer the physical geographical factors.

All the aims were successfully realized.

# **PŘÍLOHY**

# **SEZNAM PŘÍLOH**

### **Volné přílohy**

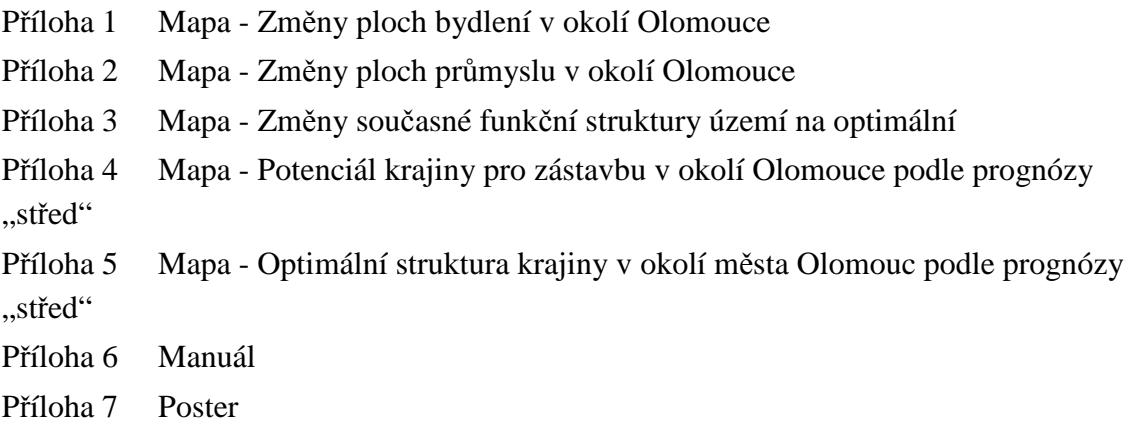

### **Popis struktury CD**

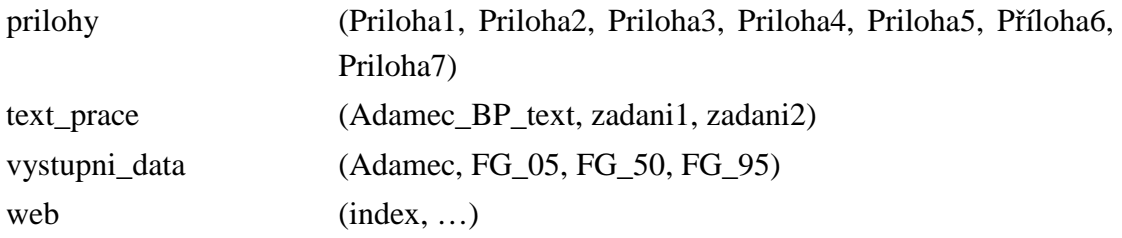